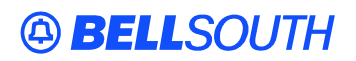

**BellSouth Interconnection Services**  675 West Peachtree Street Atlanta, Georgia 30375

### **Carrier Notification SN91085131**

Date: June 20, 2005

To: Competitive Local Exchange Carriers (CLEC)

Subject: CLECs – (Documentation/Guides) - Update to the BellSouth Local Ordering Handbook (LOH) Version 19.0a, New Local Service Ordering Guide 6 (LSOG 6) and EDI Local Mechanization Specifications 6 (ELMS 6) for Release 19.0

This is to advise that BellSouth has identified the following documentation defects in the LOH Version **19.0a** for ELMS 6, Release 19.0.

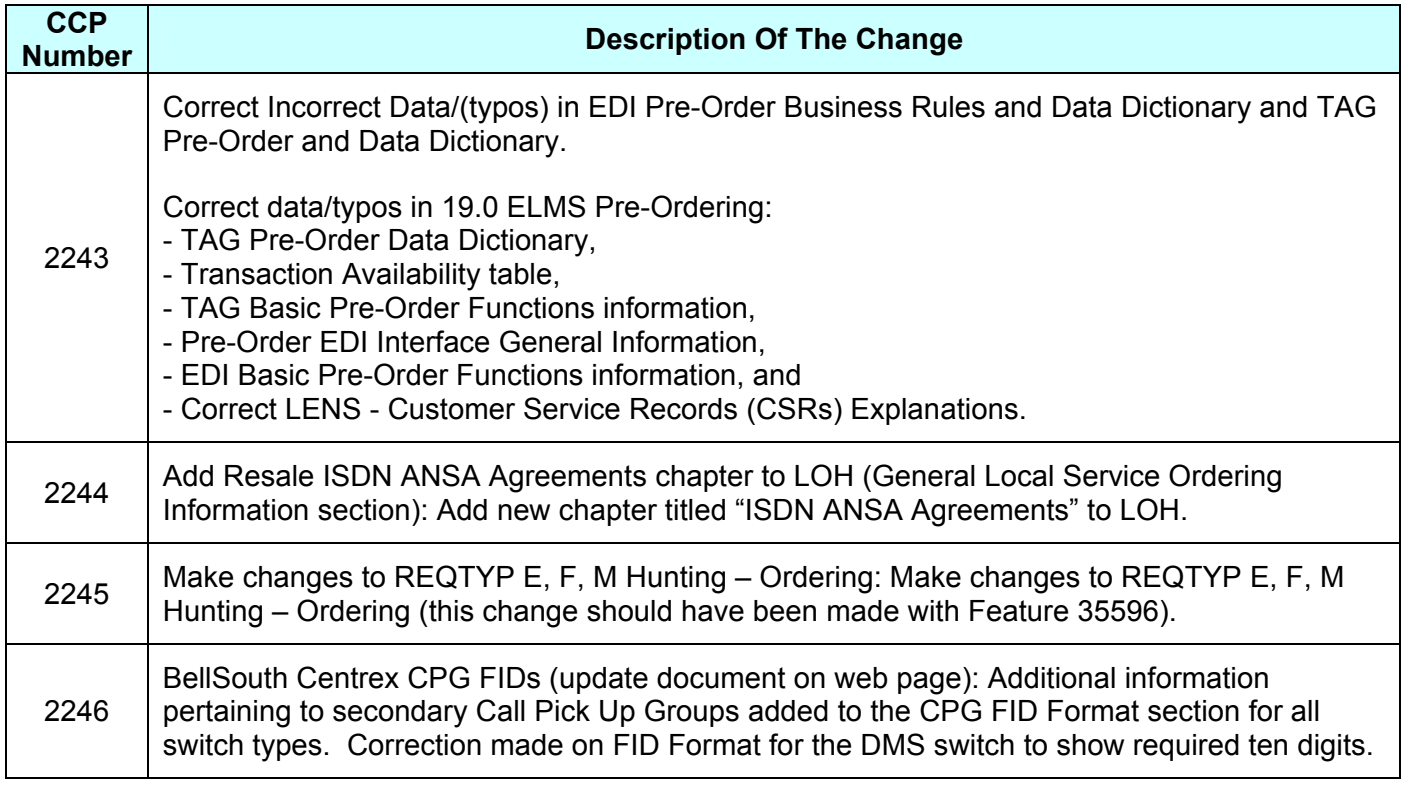

Please refer to the attachments for specific details of the changes listed above.

These changes will be reflected in the next update of the ELMS 6, Release 19.0/LOH, Version **19.0**b scheduled to be posted Friday, July 8, 2005.

A summary of all changes within this document will be listed in the **Summary of Changes** section. This update can be found on the BellSouth Interconnection Services Web site in the Customer Guides Section at:

http://www.interconnection.bellsouth.com/guides/html/leo.html

Please contact your BellSouth local support manager with any questions.

Sincerely,

### **ORIGINAL SIGNED BY JERRY HENDRIX**

Jerry Hendrix – Assistant Vice President BellSouth Interconnection Services

**Attachments** 

 Attachment SN91085131

# **CCP 2243 Attachment Listed Below**

### **CRB: 4730v0 CCP: 2243 LOH-ELMS6 Pre Order for EDI Tables and Data Dictionary.**

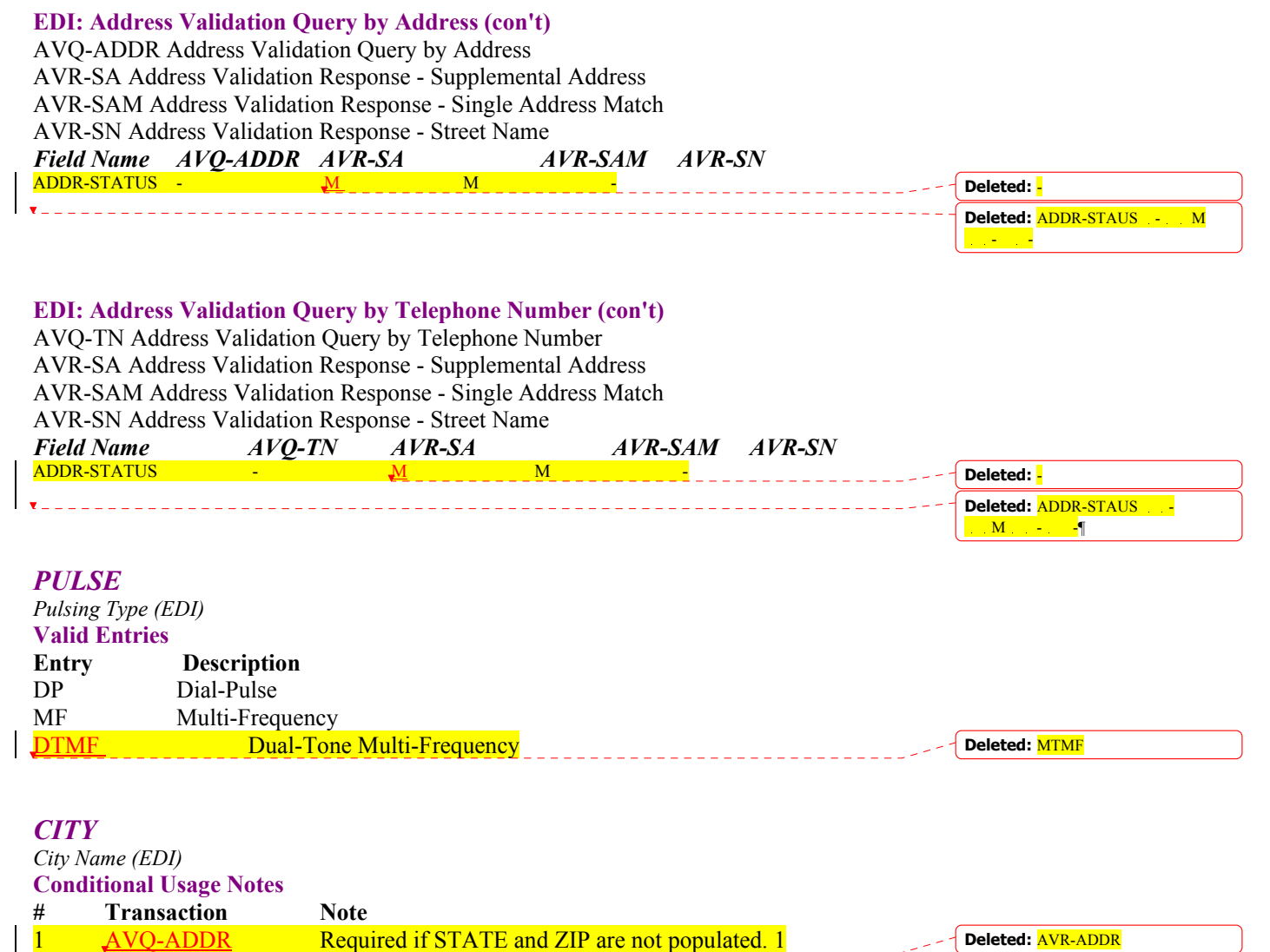

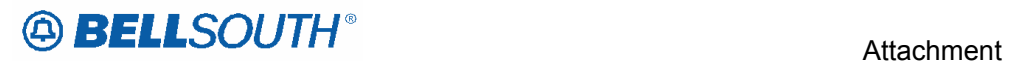

SN91085131

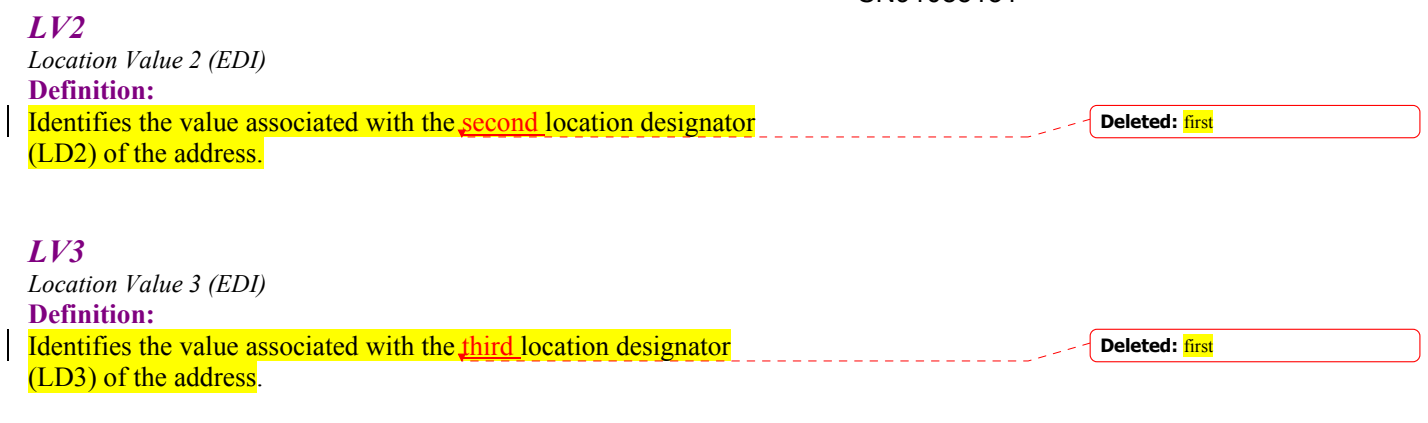

## *TXCLS*

 $\mathbf{I}$ 

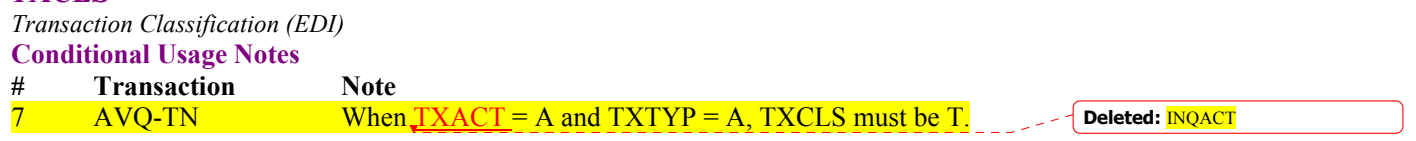

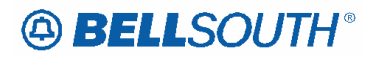

**lude ranges.** 

### **CRB: 4730v0 CCP: 2243 LOH-ELMS6 EDI Pre-Ordering Data Dictionary**

### 19.0B ELMS6

# **EDI Pre-order Data Dictionary**

This section provides the explanation for all fields identified in the Pre-Ordering matrices.

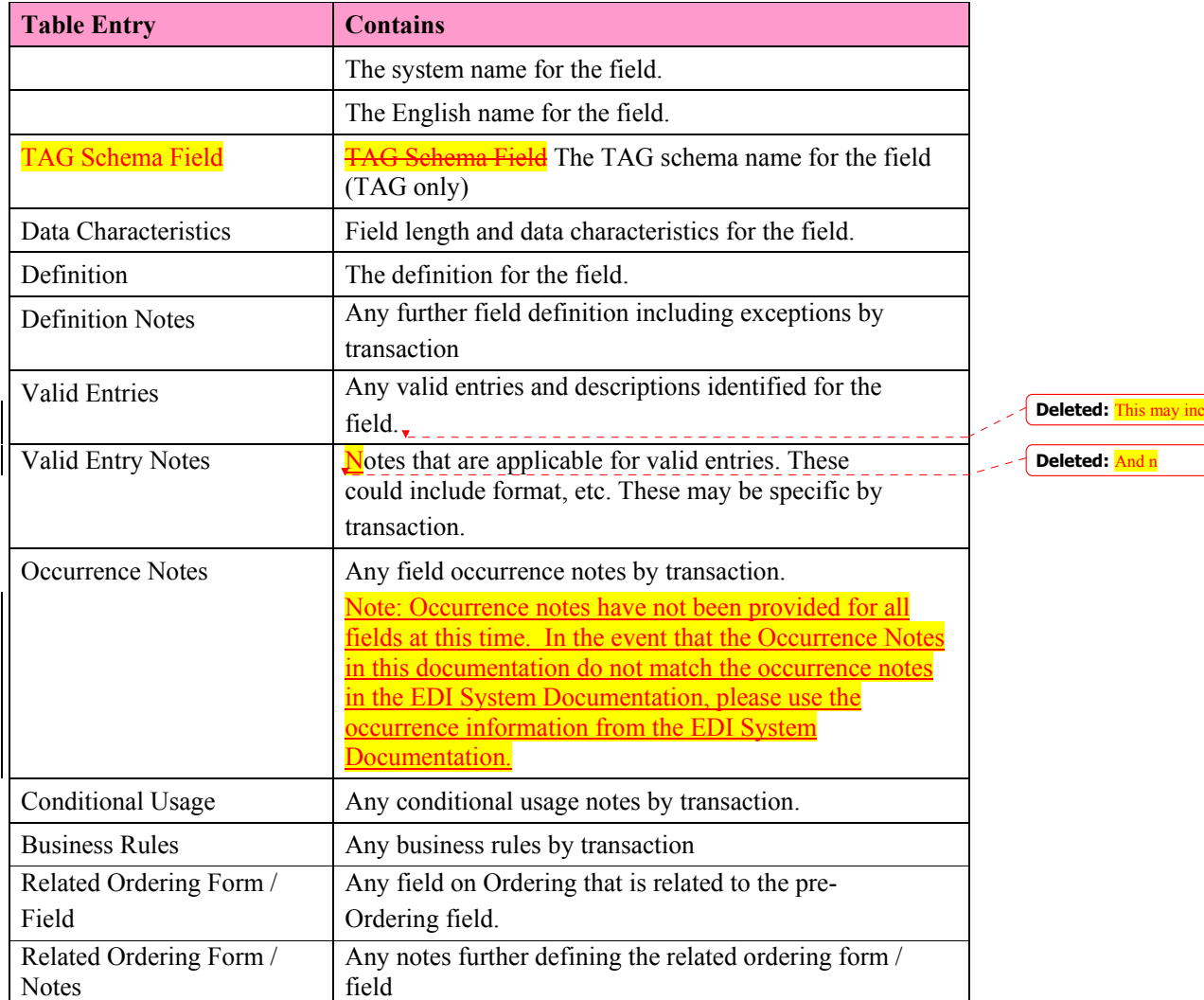

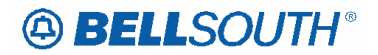

### **CRB: 4730v0 CCP: 2243 19.0 Pre Order for TAG Data Dictionary**

### *PULSE*

*Pulsing Type (TAG)* 

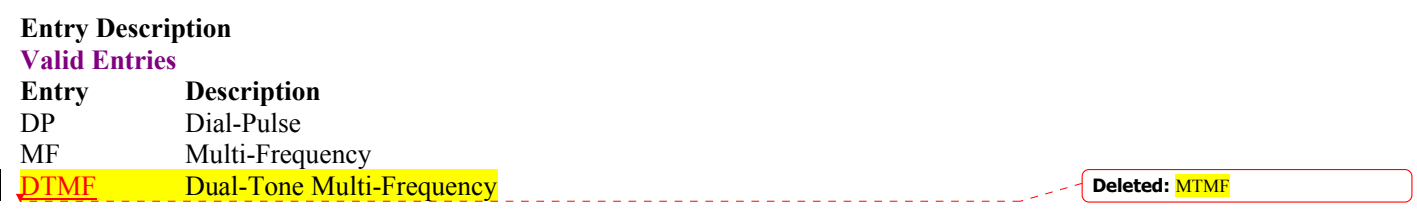

### *LV2*

*Location Value 2 (TAG)*  **Definition:** Identifies the value associated with the second location designator (LD2) of the address. **Deleted:** first

## *LV3*

*Location Value 3 (TAG)*  **Definition**  Identifies the value associated with the third location designator (LD3) of the address **Deleted:** first

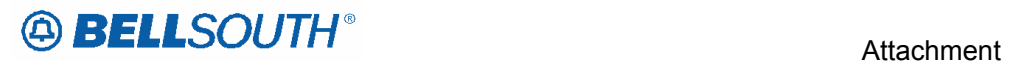

### **CRB: 4730v0 CCP: 2243 LOH-ELMS6 Pre Order for TAG Data Dictionary**

# **TAG Pre-order Data Dictionary**

This section provides the explanation for all fields identified in the Pre-Ordering matrices.

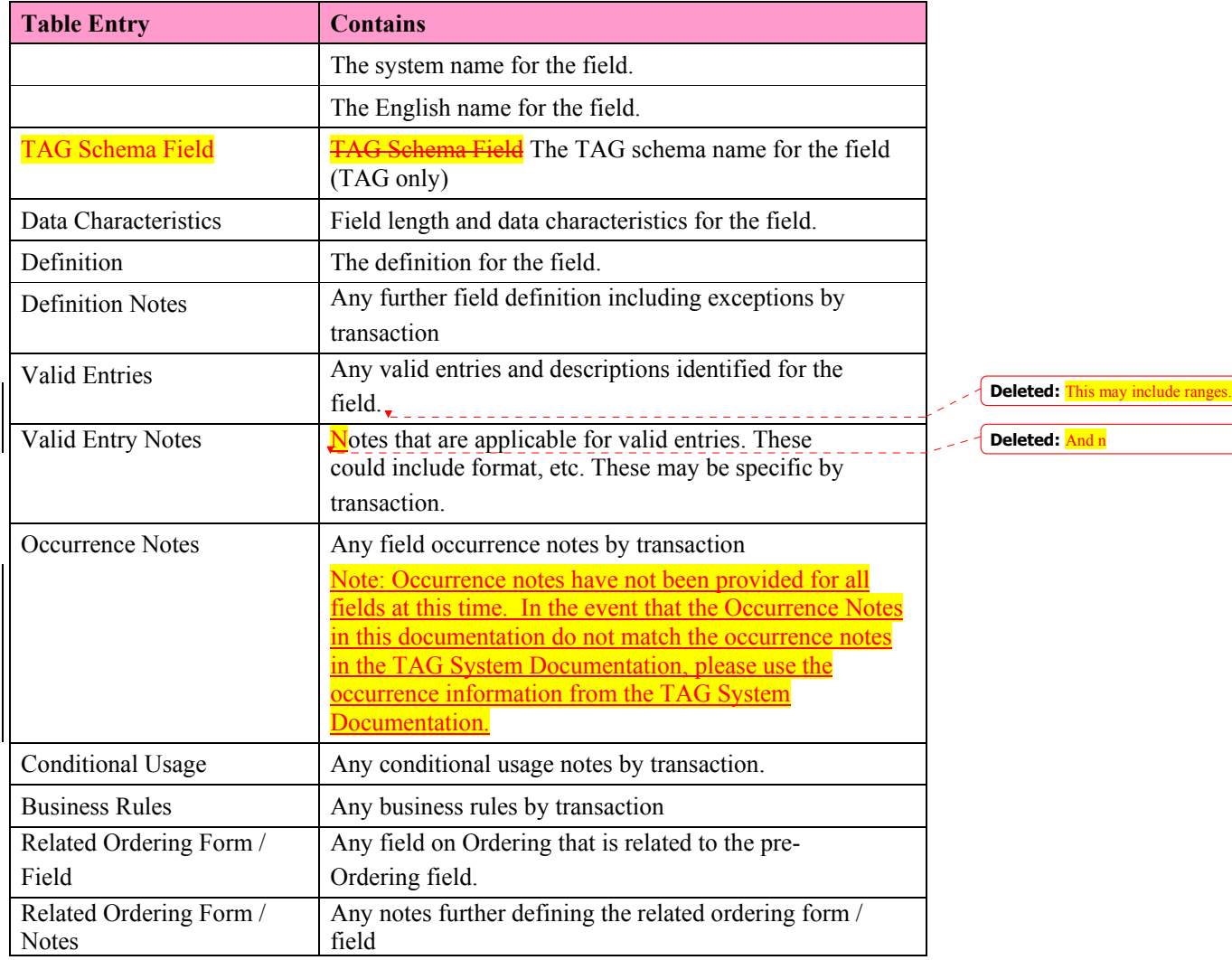

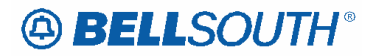

**CRB: 4730v0 CCP: 2243 LOH-ELMS6 Pre Order (Pre-Ordering Transaction Availability)** 

> *BELLSOUTH* **Local Ordering Handbook**

# **Section 2 Pre-Ordering**

LSOG6 / ELMS6

Release 19.0 / Version 19.0A Posting Date May 13, 2005

Copyright 2005 © BellSouth® Telecommunications

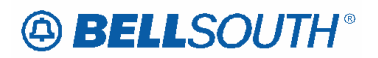

# **Notice**

BellSouth Telecommunications reserves the right to revise this document for any reason, including but not limited to, conformity with techniques or procedures described or referred to herein. LIABILITY TO ANYONE ARISING OUT OF USE OR RELIANCE UPON ANY INFORMATION SET FORTH HEREIN IS EXPRESSLY DISCLAIMED, AND NO REPRESENTATIONS OR WARRANTIES EXPRESSED OR IMPLIED, ARE MADE WITH RESPECT TO THE ACCURACY OR UTILITY OF ANY INFORMATION SET FORTH HEREIN.

### **This document provides business rules only and should not be used to code your front-end application.**

As general practice alpha and alphanumeric values are left justified and numeric values are right justified. However, BellSouth is not suggesting that modifications be made to your front-end to comply with this practice. Field specifications can be found in the Telecommunications Access Gateway (TAG) API documentation. Customer Service Record (CSR) response transactions are in parsed and unparsed format.

**Overview** 

# *General Information*

### **Disclaimer**

This document is intended to reflect, in as accurate a manner as possible, current Pre-Ordering and Ordering Information. BellSouth Telecommunications, Inc., and its subsidiaries, affiliates, officers, directors, and employees are not liable for inaccuracies that may be present in this documentation. Report discrepancies found to the appropriate Account Team Representative.

### **Preface**

BellSouth is a Regional Bell Operating Company (RBOC) offering local service to residential and business customers in the southeastern United States. Through manual and highly automated processes, BellSouth offers Competitive Local Exchange Carriers (CLECs) the ability to submit pre-order transactions. Moreover, these same business processes allow the CLEC to submit local service requests for telecommunications services for resale, unbundled network elements (UNEs), and other such services throughout BellSouth's nine-state region.

To help CLECs submit efficient and accurate inquiries and/or orders, BellSouth has developed a variety of electronic interfaces that interact with its operational support systems (OSS). These interfaces provide the CLEC with several options to conduct business with BellSouth in a manner that supports the CLEC's specific business needs.

BellSouth has created the Local Carrier Service Center (LCSC) to process manual preorder and order transactions. These centers are strategically located within BellSouth's nine-state region to meet the CLECs' needs by efficiently and effectively processing each transaction.

This guide provides a high-level overview of the Pre-Ordering and Ordering processes at BellSouth. It offers the CLEC a basic understanding of the key activities involved with these processes when conducting business with BellSouth.

### **Purpose**

The purpose of this guide is to provide an instructional Pre-Ordering and Ordering overview for CLECs engaged in offering local telecommunications services through BellSouth Telecommunications, Inc. It also provides the CLEC with a high-level understanding of the current procedures and processes used to acquire products and services from BellSouth.

Specifically, this guide provides the following for CLECs:

• An overview of the Pre-Ordering and Ordering business processes. This is intended to provide a map that guides the CLEC through each

#### **Attachment** SN91085131

activity in these processes. It only provides a high-level overview of each process. Where more detailed information is needed, this guide directs the CLEC to other documents, sources, or references it may utilize to obtain more detailed information.

- A list of available options to electronically or manually submit Pre-Order and Order transactions. By listing them, the CLEC can see the array of options available and how each option can support its business..
- A list of more extensive Pre-ordering and Ordering documentation that is available. By providing a general document description and information on where to obtain it, the CLEC is not overwhelmed with unnecessary information. This enables the CLEC to efficiently locate the information needed to submit and receive transactions to and from BellSouth.

### **Audience**

This guide is written for the CLEC interested in procuring products and services from BellSouth Telecommunications, Inc. Except where necessary; this guide does not differentiate between resale and facility-based CLECs.

### **How to Read this Guide**

BellSouth developed this document to assist those CLECs unfamiliar with the current business processes used at BellSouth. A recommended approach is that the CLEC initially read this guide from start to finish; however, the guide is structured so that a CLEC may easily access a particular section without having to read a preceding section.

The guide is organized accordingly:

- General Information
- Pre-Ordering Process
- Pre-Ordering Transaction Availability
- TAG Interface
- EDI Interface
- LENS Interface
- Loop Qualification System (LSQ)
- TAG / EDI Appendices

# **Pre-Ordering Transaction Availability**

The following matrix is to be used a quick reference for the pre-ordering transactions and their availability across the TAG, EDI, and LENS transmission options. The user should refer to the actual TAG, EDI, transactions for detailed execution instructions. For LENS, please refer to the LENS User Guide:

http://www.interconnection.bellsouth.com

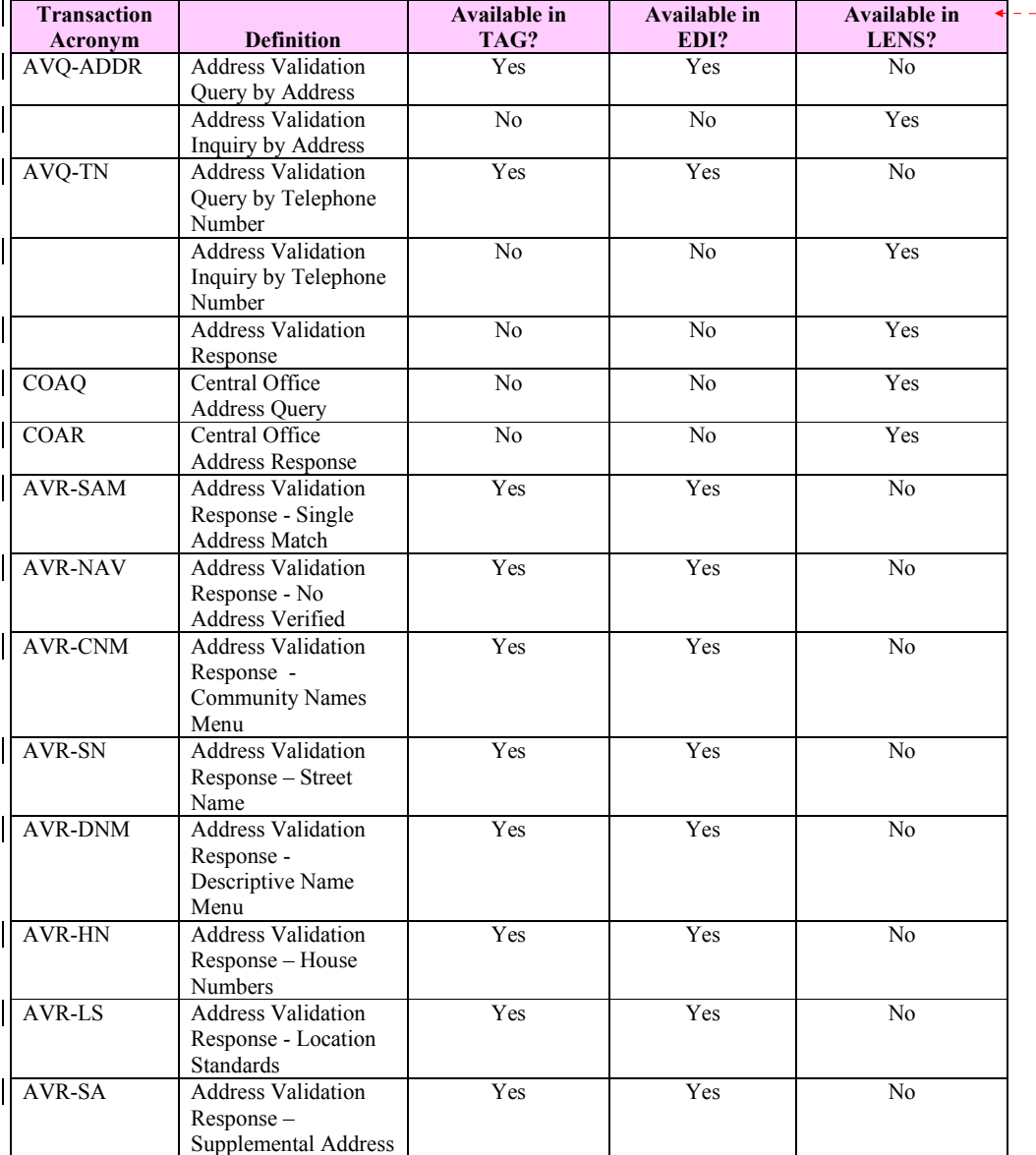

**Formatted Table**

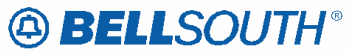

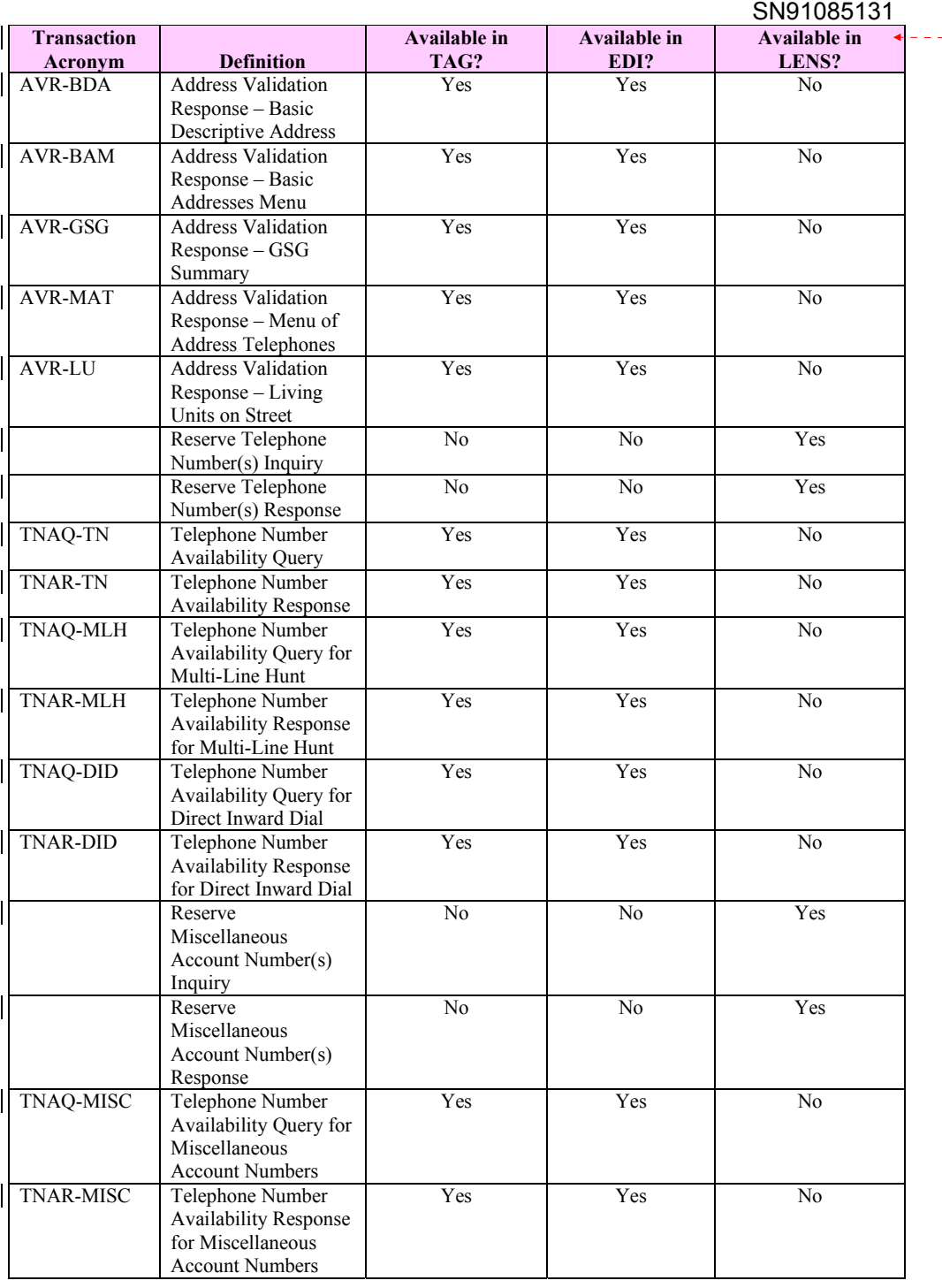

**Formatted Table** 

Attachment

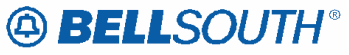

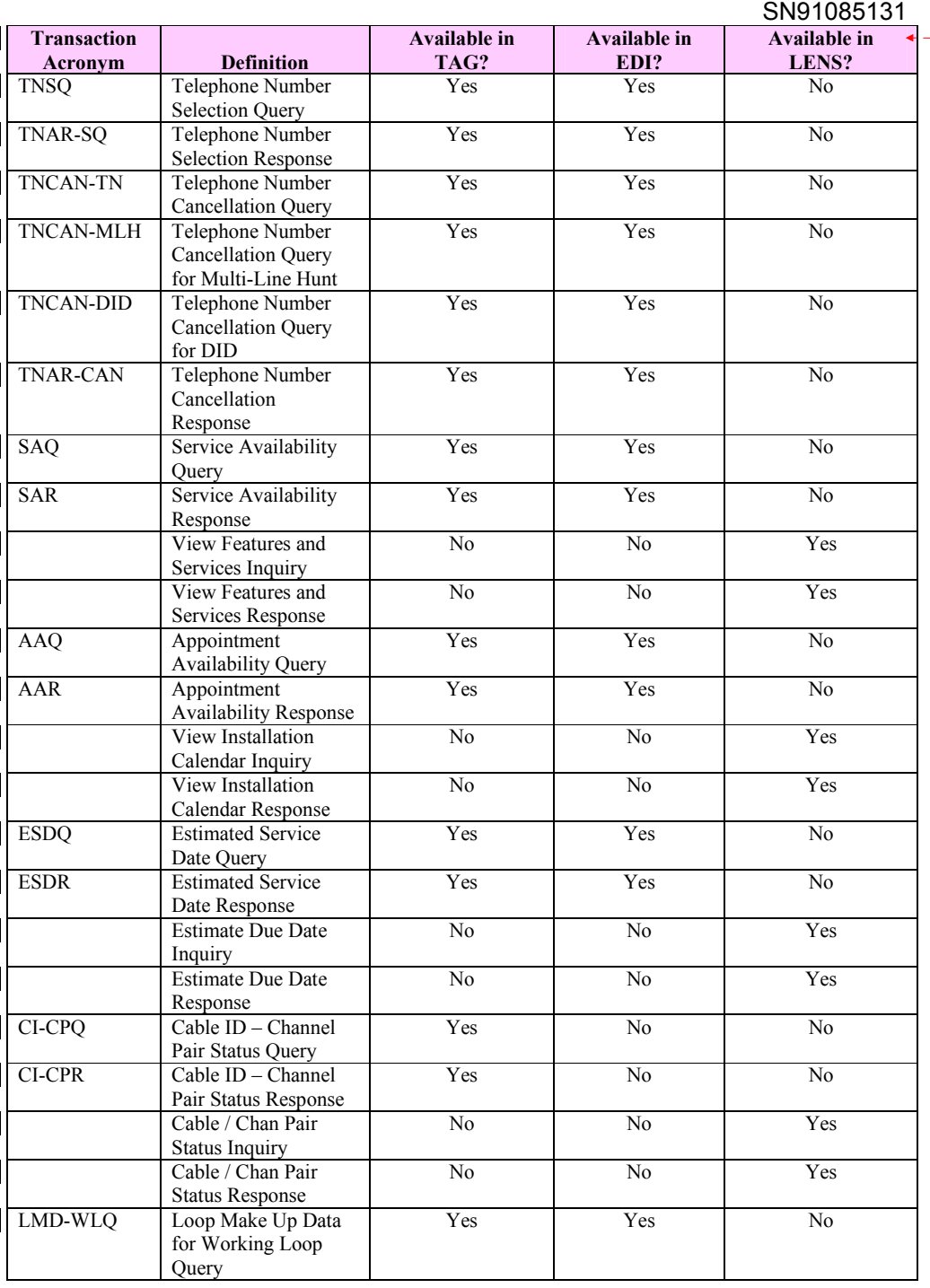

**Formatted Table**

 $\omega$   $\omega$ 

Attachment

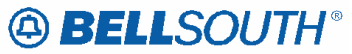

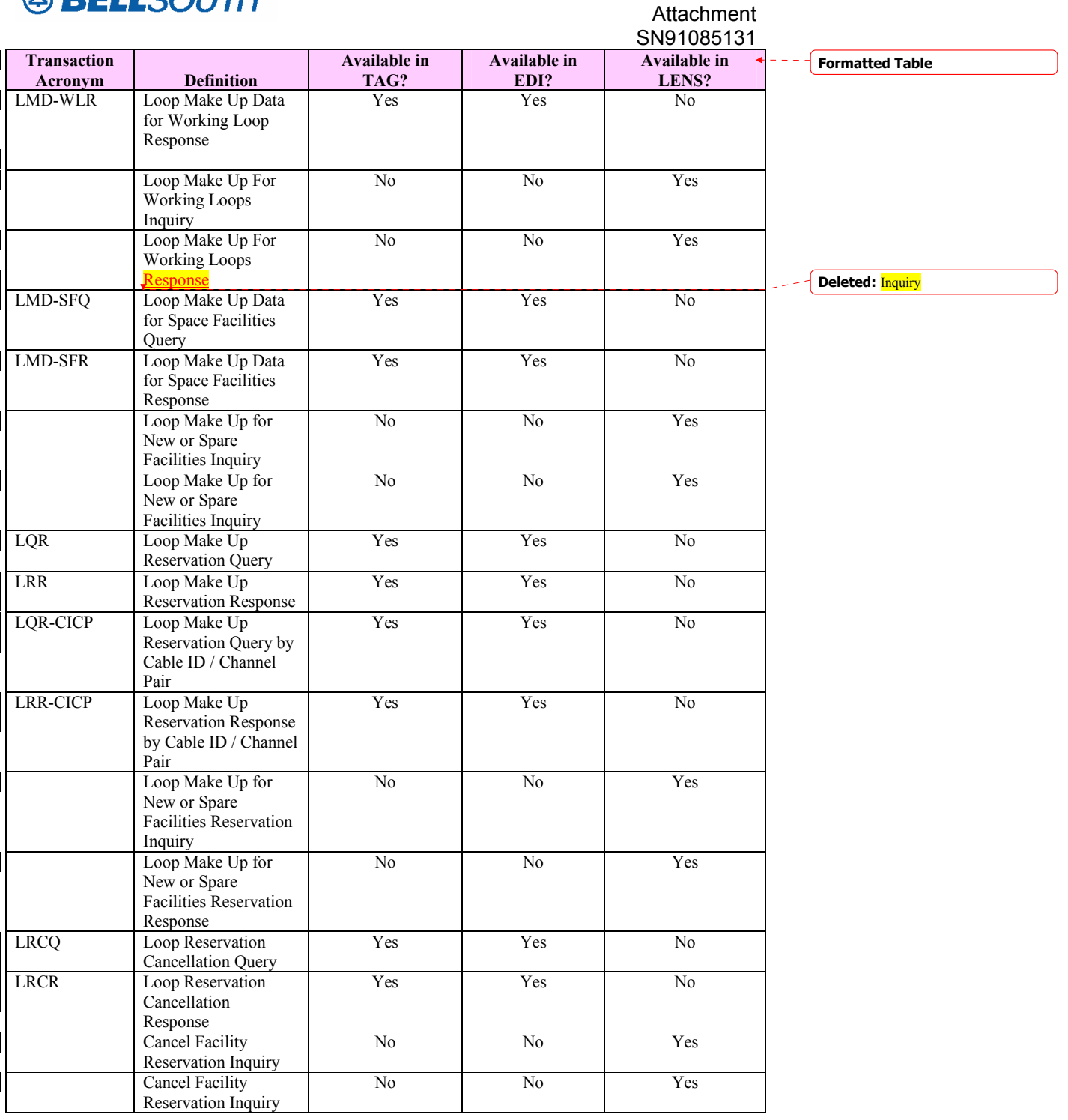

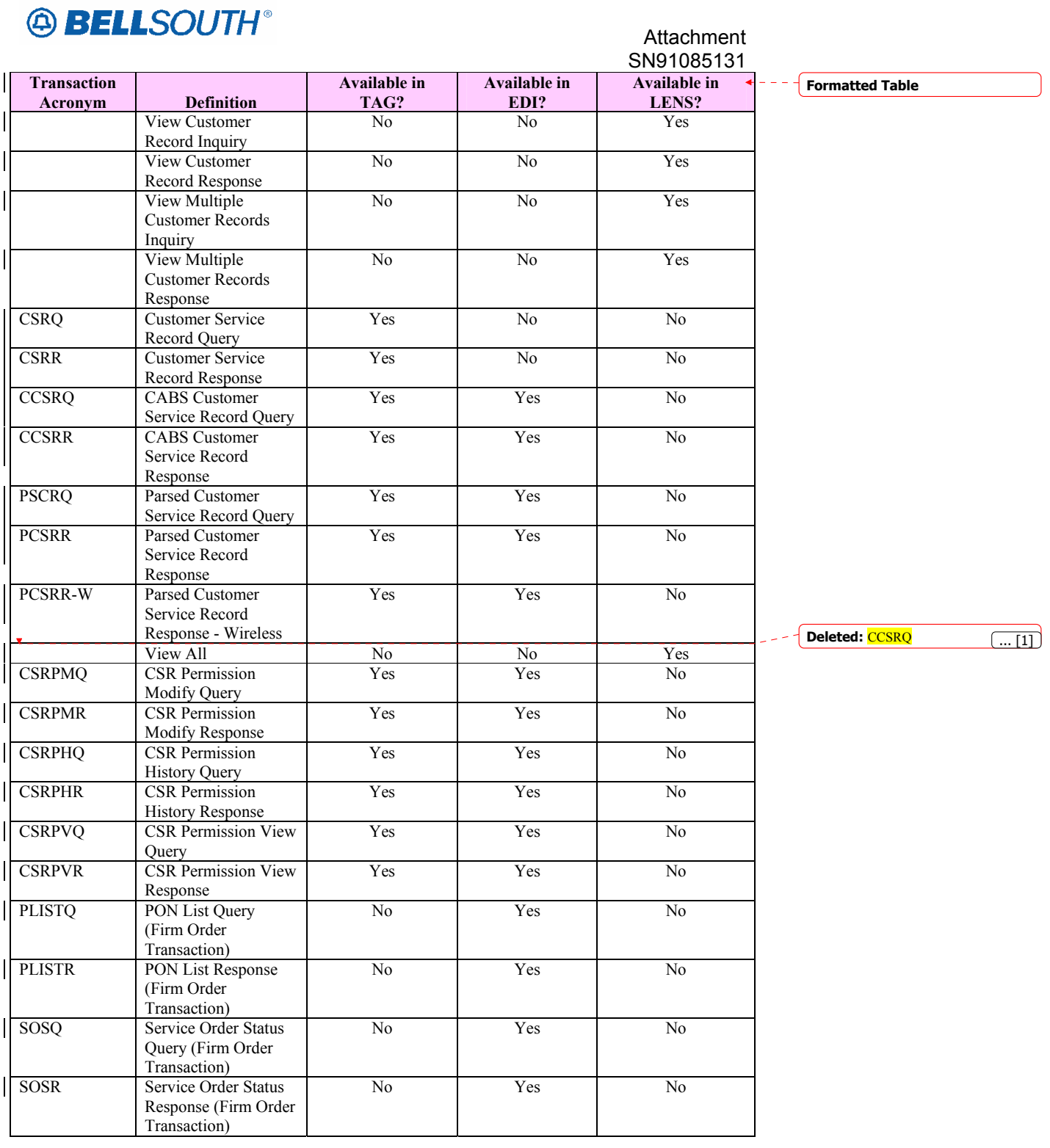

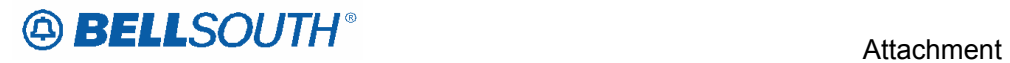

SN91085131

**Attachment** SN91085131

# **TAG Interface**

## *General Information*

TAG is a machine-to-machine exchange of business documents in a standard format over a communications path. TAG provides a bi-directional flow of information from a CLEC to BellSouth's OSS and from BellSouth's OSS to the CLEC. In addition, TAG provides both pre-ordering and ordering functionality through the CLEC's own application interface. Again, similar to EDI, TAG supports specific guidelines applicable to preordering and ordering. For more information about these standards and the communications requirements, the CLEC should review the *TAG API Reference Guide* at the Web address listed below or contact its Account Team Representative:

http://www.interconnection.bellsouth.com

*NOTE: This Web site only contains a link to the TAG documentation Web site address, which is password-protected. Only those CLECs requiring access are granted a user ID and password. For more information, a CLEC should contact its Account Team Representative.* 

## *Helpful Hints*

### **Address Validation**

The Address Validation Transaction is meant to be conversational. If an entered address is close, but is not an exact match, address selections may be returned to enable the CLEC to narrow the selection to resubmit a transaction. The amount of information returned, (if any) will depend on the accuracy of the information initially provided by the CLEC as well as limitations regarding the number of maximum number of addresses that will be returned in a single response.

### **Search Level Processing**

The Address Validation Transaction initially establishes the Search Area. Once the Search Area has been established, then the address level data is searched.

Once the Search Area has been established, address level data is searched. Search Area data is defined as City & State or State & Zip. Additionally, a 10-digit dialable telephone number is used to determine the Search Area.

Once the community (search area) has been identified, the Address Validation Transaction will search for all the matching communities that contain the address data. If more than one community is found, then a list of valid communities is returned.

If only one community is found, then the Address Validation Transaction searches for an exact match on the street and range. If more than one street matches, then a menu with the valid streets is returned.

### **Telephone Level Searching**

If a telephone number (WTN) is input, without other Search Area information, a search is performed to locate the address that contains the specified WTN.

If more than one address is found for the WTN, then a menu is returned with the valid addresses with the WTN & status indicating working or non-working.

### **Multiple Search Areas**

If more fields are input than are required to establish a Search Area, the following hierarchy is used to establish the Search Area:

- If a telephone number is input (along with city, state, zip), the telephone number is the Search Area used. If the telephone number is not found, then the other Search Area fields are used: City & State, State & Zip.
- If city, state and zip are input, zip is ignored and city and state are used. If city is not found, the state and zip are used.

### **NPANXX vs. NPATTA**

The NPANXX is one of the available area code(s)  $\&$  exchanges of a geographic zone. The NPATTA is the parent area code & exchange of a geographic zone. An NPATTA will equate to several NPANXXs within a geographic area. The NPATTA is returned on the Address Validation response for a matched address. NPANXX and NPATTA are interchangeable for Appointment Availability Transaction and Address Validation Transaction.

### **CLLI**

The CLLI is an 8 or 11 alpha/numeric code that identifies the switch. The Address Validation response returns an 8 alpha/numeric code while the Service Availability  $\&$ Telephone Number Selection/Reservation response return an 11 alpha/numeric code. The 8 alpha/numeric code identifies the switch while the 11 alpha/numeric code identifies a specific switch.

### **AHN**

An AHN number will only be returned on a Single Address Match Response. The AHN number will appear in the SANO field and SASF field will have "AHN" as the returned data. The AHN-STATUS field is not returned on the Single Address Match Response. An example of how the above fields will be returned is below.

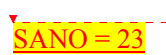

**Deleted:** HOUSE-NUM 23 STREET-NAME1 MAIN THOROUGHFARE ST¶ HOUSE-NUM-SUFFIX AHN

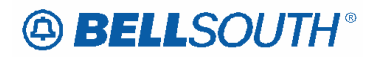

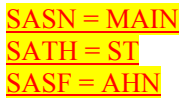

The GSG Summary Response will provide the range of addresses with the HOUSE-NUM-LOW  $&$  HOUSE-NUM-HI fields. This is provided to assist in reaching a Single Address Match Response. The range provided could be an AHN or an actual house number. The AHN-STATUS value indicates which is being returned.

### **Subsequent Telephone Number Reservation**

When the CLEC submits a subsequent TNAQ to get additional Telephone Numbers, the CLEC needs to use the LSO of the original Telephone Number reserved on the initial TNAR, rather than the information received from the AVQ. This is to avoid the possibility of getting Telephone Number(s) from the other switch in a CO that has multiple switches. The NPANXX information provided on the AVR is "switch of the day information," which is random.

### **Requesting Customer Service Record**

When the CLEC attempts to submit a Customer Service Records request, and the electronic Pre-ordering system is not available, the CLEC may submit a request manually.

### **CRB: 4730v0 CCP: 2243 LOH-ELMS6 Pre Order for TAG Basic Pre-Order Functions**

# **TAG Basic Pre-Order Functions**

The basic pre-order function section provides matrices of the various basic pre-order transactions offered at BellSouth. The matrices are divided into categories of either queries or responses. The matrices provide a list of the various fields utilized within BellSouth to perform a specific pre-order transaction; additionally the matrix will indicate the usage of a particular field as it applies to a specific transaction.

BellSouth defines query usage as:

- $\bullet$   $\bullet$  **R** = **Required** When the query matrix indicates the field is required for a specific transaction; the field must be populated in order to successfully complete the transaction. The field may not be required for every Transaction for example:(Address Validation by Address does not require WTN to be populated on the query, however Address validation by TN requires the WTN field be populated)
- $\bullet$   $\mathbf{C} = \mathbf{Conditional}$  When the query matrix indicates the field is conditional for a specific transaction; this means that when a specified condition is met the field either becomes required or becomes prohibited. The specified conditions should be identified in the data dictionary for the specific field.
- **O** = **Optional -** When the query matrix indicates the field is optional for a specific transaction; this means CLEC has the option of populating the field or leaving the field blank; however if the field is populated the system will edit the field.
- **Not Applicable (hyphen within matrix)** Fields that are not applicable for a specific transaction will be populated with a hyphen in the matrix, populating a field that is not applicable may result in a reject/clarification of the pre-ordering transaction.

BellSouth defines **response** usage as:

**Deleted:** query

- **A = Always Returned** When the response matrix indicates an A the data will be always be returned on the response.
- **M** = **May Be Returned** When the response matrix indicates an A the data on this response may be return if there is data for that field in the BST
- **Not Applicable (hyphen within matrix)** Fields that are not applicable for a specific response transaction will be populated with a hyphen in the matrix, these field will never be returned on that response.

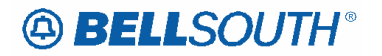

## *TAG: Common Header Fields*

TAG uses these fields for all query and response types. Not all of these fields are documented in the Pre-Ordering Query / Response matrices or the Data Dictionary. See TAG XML DOCUMENTATION for a detailed explanation of each field usage: http://www.interconnection.bellsouth.com/oss/tag/tag\_info.html

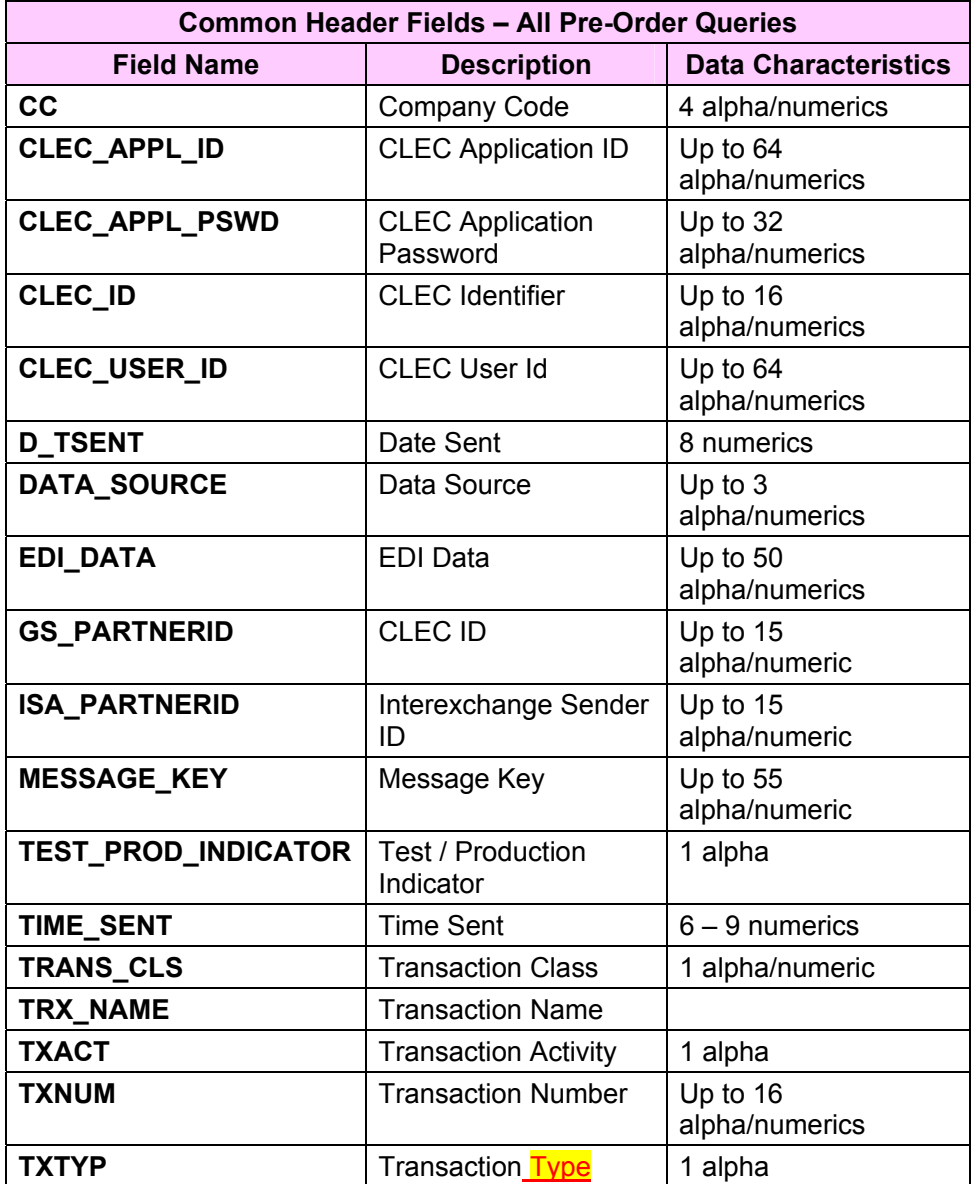

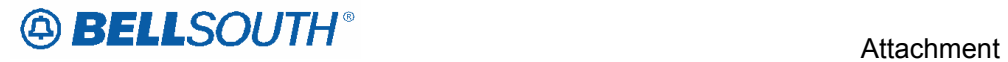

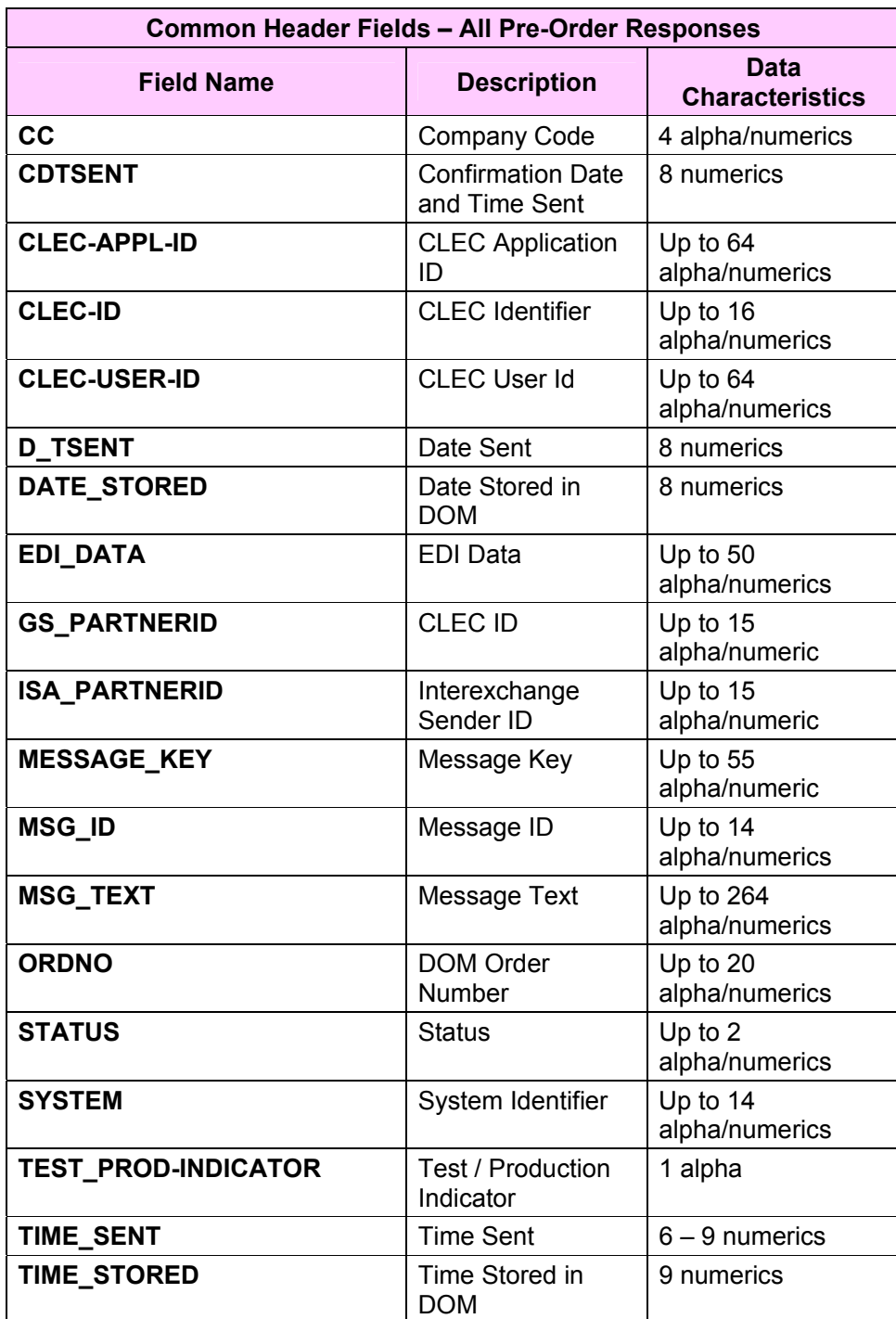

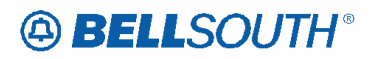

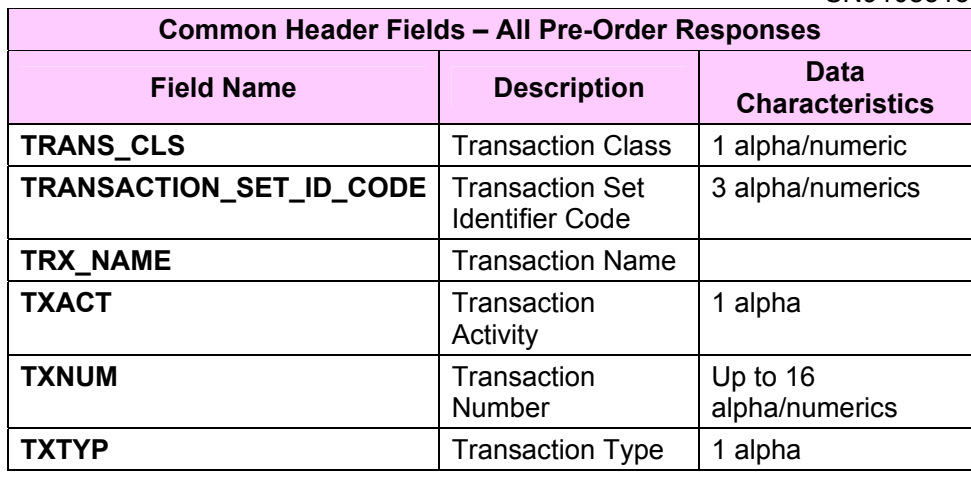

### **CRB: 4730v0 CCP: 2243 LOH-ELMS6 Pre Order for EDI Interface**

# **EDI Interface**

## *General Information*

EDI is a computer-to-computer exchange of business documents in a standard format over a communications path. EDI requires the use of industry guidelines that define the format and the data content of the business transaction. This permits properly configured computers to clearly understand the transaction expected and the data necessary to conduct that transaction. Trading partners (i.e.: BellSouth and the CLEC) must define the business information and supported standards that are necessary to transact business. This information is then encoded to fit a standard EDI transaction set for data transmission. Currently, BellSouth's EDI gateway supports guidelines applicable to preordering and ordering. For more information about these guidelines and the communication requirements, the CLEC should review the *BellSouth EDI Specifications Guide* at the Web site address listed below or contact its Account Team Representative: http://www.interconnection.bellsouth.com

## *Helpful Hints*

### **Address Validation**

The Address Validation Transaction is meant to be conversational. If an entered address is close, but is not an exact match, address selections may be returned to enable the CLEC to narrow the selection to resubmit a transaction. The amount of information returned, (if any) will depend on the accuracy of the information initially provided by the CLEC as well as limitations regarding the number of maximum number of addresses that will be returned in a single response.

### **Search Level Processing**

The Address Validation Transaction initially establishes the Search Area. Once the Search Area has been established, then the address level data is searched.

Once the Search Area has been established, address level data is searched. Search Area data is defined as City & State or State & Zip. Additionally, a 10-digit dialable telephone number is used to determine the Search Area.

Once the community (search area) has been identified, the Address Validation Transaction will search for all the matching communities that contain the address data. If more than one community is found, then a list of valid communities is returned.

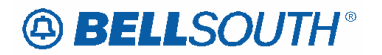

If only one community is found, then the Address Validation Transaction searches for an exact match on the street and range. If more than one street matches, then a menu with the valid streets is returned.

### **Telephone Level Searching**

If a telephone number (WTN) is input, without other Search Area information, a search is performed to locate the address that contains the specified WTN.

If more than one address is found for the WTN, then a menu is returned with the valid addresses with the WTN & status indicating working or non-working.

### **Multiple Search Areas**

If more fields are input than are required to establish a Search Area, the following hierarchy is used to establish the Search Area:

- If a telephone number is input (along with city, state, zip), the telephone number is the Search Area used. If the telephone number is not found, then the other Search Area fields are used: City & State, State & Zip.
- If city, state and zip are input, zip is ignored and city and state are used. If city is not found, the state and zip are used.

### **NPANXX vs. NPATTA**

The NPANXX is one of the available area  $code(s)$  & exchanges of a geographic zone. The NPATTA is the parent area code & exchange of a geographic zone. An NPATTA will equate to several NPANXXs within a geographic area. The NPATTA is returned on the Address Validation response for a matched address. NPANXX and NPATTA are interchangeable for Appointment Availability Transaction and Address Validation Transaction.

### **CLLI**

The CLLI is an 8 or 11 alpha/numeric code that identifies the switch. The Address Validation response returns an 8 alpha/numeric code while the Service Availability & Telephone Number Selection/Reservation response return an 11 alpha/numeric code. The 8 alpha/numeric code identifies the switch while the 11 alpha/numeric code identifies a specific switch.

### **AHN**

An AHN number will only be returned on a Single Address Match Response. The AHN number will appear in the SANO field and SASF field will have "AHN" as the returned data. The AHN-STATUS field is not returned on the Single Address Match Response. An example of how the above fields will be returned is below.

 $\angle ANO = 23$ 

**Deleted:** HOUSE-NUM 23 STREET-NAME1 MAIN THOROUGHFARE ST HOUSE-NUM-SUFFIX AHN

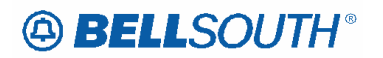

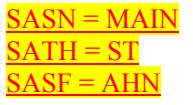

The GSG Summary Response will provide the range of addresses with the HOUSE-NUM-LOW  $&$  HOUSE-NUM-HI fields. This is provided to assist in reaching a Single Address Match Response. The range provided could be an AHN or an actual house number. The AHN-STATUS value indicates which is being returned.

### **Subsequent Telephone Number Reservation**

When the CLEC submits a subsequent TNAQ to get additional Telephone Numbers, the CLEC needs to use the LSO of the original Telephone Number reserved on the initial TNAR, rather than the information received from the AVQ. This is to avoid the possibility of getting Telephone Number(s) from the other switch in a CO that has multiple switches. The NPANXX information provided on the AVR is "switch of the day information," which is random.

### **Requesting Customer Service Record**

When the CLEC attempts to submit a Customer Service Records request, and the electronic Pre-ordering system is not available, the CLEC may submit a request manually.

### **CRB: 4730v0 CCP: 2243 LOH-ELMS6 Pre Order EDI - Basic Pre-Order Functions**

# **EDI - Basic Pre-Order Functions**

The basic pre-order function section provides matrices of the various basic pre-order transactions offered at BellSouth. The matrices are divided into categories of either queries or responses. The matrices provide a list of the various fields utilized within BellSouth to perform a specific pre-order transaction; additionally the matrix will indicate the usage of a particular field as it applies to a specific transaction. Note: This section also applies to the EDI Firm Order Queries and Responses.

BellSouth defines query usage as:

- $\bullet$   $\bullet$  **R** = **Required** When the query matrix indicates the field is required for a specific transaction; the field must be populated in order to successfully complete the transaction. The field may not be required for every Transaction for example:(Address Validation by Address does not require WTN to be populated on the query, however Address validation by TN requires the WTN field be populated)
- **C** = **Conditional** When the query matrix indicates the field is conditional for a specific transaction; this means that when a specified condition is met the field either becomes required or becomes prohibited. The specified conditions should be identified in the data dictionary for the specific field.
- **O** = **Optional** When the query matrix indicates the field is optional for a specific transaction; this means CLEC has the option of populating the field or leaving the field blank; however if the field is populated the system will edit the field.
- **Not Applicable (hyphen within matrix)** Fields that are not applicable for a specific transaction will be populated with a hyphen in the matrix, populating a field that is not applicable may result in a reject/clarification of the pre-ordering transaction.

## BellSouth defines response usage as:

- **A = Always Returned** When the response matrix indicates an A the data will be always be returned on the response.
- **M** = **May Be Returned** When the response matrix indicates an A the data on this response may be return if there is data for that field in the BST
- **Not Applicable (hyphen within matrix)** Fields that are not applicable for a specific response transaction will be populated with a hyphen in the matrix, these field will never be returned on that response.

**Deleted: query** 

#### **Attachment** SN91085131

**Customer Service Records (CSR)-**This section provides the information needed to successfully request a copy of a CSR; additionally this section provides a high-level mapping matrix to assist in translating information from the CSR to a firm order LSR request.

BellSouth offers two ways to retrieve CSR information:

- Non-Parsed (Returned in an un-fielded format)
- Parsed (Returned in a combination of fielded and un-fielded format)

### **EDI - Common Header Fields**

These fields are used in all query and response types. These fields are not populated by the user on a per transaction basis but are established in the CLEC turn up process, which can be found on the following website:

\_\_\_\_\_\_\_\_\_\_\_\_\_\_\_\_\_\_\_\_\_\_\_\_\_\_\_\_\_\_

http://www.interconnection.bellsouth.com

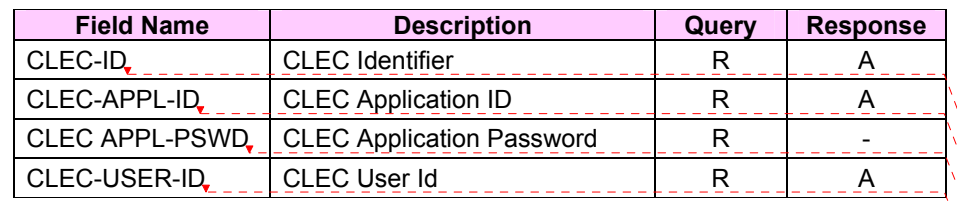

#### **Deleted: Key to Query and Response Tables¶** *Query Key:¶*  $R = Required$  $C =$  Conditional (see data dictionary for condition) **O** = Optional ¶ **-** = N/A (Should not be input on this Query)¶ ¶ *Response Key:¶*  $A =$  Always returned on this response  $M =$  May be returned on this response if data in BST systems ¶ **-** = N/A on this response (Will never be returned)¶ ¶ **Deleted:** + **Deleted:** + **Deleted:** + **Deleted:** +

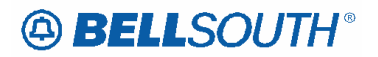

### **CRB: 4730v0 CCP: 2243 LOH-ELMS6 Pre Order LENS - Customer Service Records (CSRs) Explanations**

## *LENS - Customer Service Records (CSRs) Explanations*

Through LENS, BellSouth Pre-order provides the CLEC with two ways in which to request a Customer CSR as follows:

- View the Customer Record (Single)
- View Multiple Customer Records

To obtain the ability to view customer service records for your end users and for any nonrestricted BellSouth accounts, you must submit a letter of authorization to BellSouth. Your account will then be updated with the **View Customer Record** functionality on the Inquiry menu and other LENS screens.

To get information on viewing customer records for restricted BellSouth accounts, you must fax the individual letter of authorization to the appropriate Local Carrier Service Center.

### **LENS - View Customer Record Inquiry**

This inquiry is used to View the Customer Service Records (CSRs) of the CLECs own current end users and BellSouth's non-restricted accounts, including credit history, using either a 10-digit account number a 10-digit miscellaneous account number, a complete circuit number, or a partial circuit number.

### **LENS - View Customer Record Response**

The data returned is unparsed data and includes the following CSR sections.

Refer to the LENS Users Guide for section explanations: http://www.interconnection.bellsouth.com/guides/lens\_tafi/pdf/glens001.pdf

- IDENT / LIST
- DIR/BILL
- SERVICE AND EQUIP
- PORTED OUT LINES
- RELATED ACCOUNTS
- BILLING TRANSFERS
- COMPLETED ACTIVITY

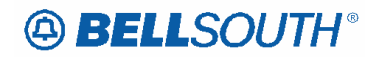

- REMARKS
- DPA/CKL LIST
- SLA LISTINGS
- HUNTING LIST
- LEFTHAND FIDS
- COMPLETED ACTIVITY

### **Local Service Itemization (LSI)**

The user can click **View Products and Services** from the CSR screen to view the Local Service Itemization (LSI). This itemization provides information on a customer's current local service, such as billed name and a summary of the customer's products and services. The LSI also shows the LSI rate (in the column marked *Rev*) in states where the Public Service/Utility Commissions have ruled that BellSouth may provide credit history information to CLECs.

### **Pending Service Order Information**

The user can click View Pending Service Order Information from the CSR screen to view pending service orders on the account

### **Credit History**

Information on customer credit history is available for customers in states whose Public Service/Utility Commissions have ruled that BellSouth may provide credit history information to CLECs. Credit history information is currently available for customers located in Alabama and Florida. This information, consisting of Credit Class code, 12 Month Treatment History codes and 12 Month Returned Check History codes, is maintained by BellSouth in its internal operating.

Refer to the LENS Users Guide for Credit History explanations: http://www.interconnection.bellsouth.com/guides/lens\_tafi/pdf/glens001.pdf

### **Complex Accounts**

Complex accounts are accounts with a 5-character class of service. Because of their size, LENS displays a pull down menu from which you can select the section you wish to view. After selecting the section, click **Show Section for Option**. Note: Complex accounts exceeding one megabyte may not be viewed in their entirety.

### **LENS - View Multiple Customer Record Inquiry**

The View Multiple CSRs feature allows you to view up to four CSRs for Non-Complex accounts on a single inquiry. The accounts must be CLECs own current end users and BellSouth's non-restricted accounts, including credit history, using either a 10-digit account numbers or a 10-digit miscellaneous account numbers.

### **Attachment** SN91085131

### **LENS - View Multiple Customer Record Response**

A grid of the requested telephone numbers is returned and this allows the user to select which CSR to view. This functionality is for non-complex accounts. If the telephone number you entered is for a complex account, you will receive the message *Please use the View Customer Record options for this Complex Account.* 

The data returned is unparsed data and includes the following CSR sections.

Refer to the LENS Users Guide for section explanations: http://www.interconnection.bellsouth.com/guides/lens\_tafi/pdf/glens001.pdf

### IDENT / LIST

- DIR/BILL
- SERVICE AND EQUIP
- PORTED OUT LINES
- RELATED ACCOUNTS
- BILLING TRANSFERS
- COMPLETED ACTIVITY
- REMARKS
- DPA/CKL LIST
- SLA LISTINGS
- HUNTING LIST
- LEFTHAND FIDS
- COMPLETED ACTIVITY

#### **Local Service Itemization (LSI)**

The user can click **View Products and Services** from the CSR vice Itemization (LSI). This itemization provides information on local service, such as billed name and a summary of the customer's products and services. The LSI also shows the LSI rate (in the column marked *Rev*) in states where the Public Service/Utility Commissions have ruled that BellSouth may provide credit history information to CLECs.

**nding Service Order Information**g service orders on the account**Credit History**

### **Deleted: Pe**

#### **Deleted: ¶**

**The user can click View Pending** Service Order Information from the CSR screen to view pendin

**Deleted:** ¶ ¶

#### **Deleted: ¶**

Information on customer credit history is vailable for customers in states whose Public Service/Utility Commissions have ruled that BellSouth may provide credit history information to CLECs. Credit history information is currently available for customers located in Alabama and Florida. This information, consisting of Credit Class code, 12 Month Treatment History codes and 12 Month Returned Check History codes, is maintained BellSouth in its internal operating systems. ¶

¶ Refer to the LENS Users Guide for Credit History explanations: http://www.interconnection.bellsouth.com

ides/lens\_tafi/pdf/glens001.pdf

# **CCP 2244 Attachment Listed Below**

ADD NEW CHAPTER TO the General Local Service Ordering Information section

**Resale ISDN ANSA (Alternate Network Serving Arrangement) Agreements** 

### **Description:**

ISDN ANSA is a serving arrangement that can be used to expand ISDN capabilities to non-equipped central offices within areas specified by local serving area plans. These arrangements can be used for both ISDN-BRI and ISDN-PRI.

When an end user's central office is not equipped to provide ISDN service, the end user may be served, in accordance with Bellsouth guidelines, from an ISDN equipped central office without incurring interoffice mileage charges with an ISDN ANSA arrangement.

ISDN customers to be served under this arrangement must sign the ANSA Service Agreement RF-10049, that the service will be moved back to the normal ISDN Serving Central Office and incur a probable number change when and if that office is equipped with ISDN BRI or ISDN PRI service.

#### **Ordering Considerations:**

When migrating from BST to Resale, or when migrating from Resale to Resale the new LSP may exercise the option to retain the ANSA service arrangement, if the end user's central office is still not ISDN equipped, by signing the ISDN ANSA Service Agreement RF-10049. No service order activity can take place until the new agreement has been signed, this includes ACT W.

### **Service Restrictions:**

ISDN ANSA Arrangements do not apply to UNE/UNE-P or WLP services.

### **LSR Restrictions:**

• If the migrating account has an ISDN ANSA arrangement and ANSA is no longer a valid service option as determined by the CRSG the LSR must be submitted as ACT=V

• All ISDN ANSA account activity must be processed by the CRSG prior to submitting to the LCSC.

**Service Order Restrictions:** None

**Tariff References:** None

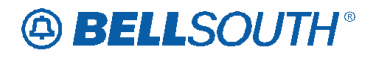

#### **USOC / FID Reference:**

With ANSA, all interoffice mileage USOCS are replaced with one no-rated USOC. In the case of ISDN-BRI, the USOC is 2LHLL, for ISDN-PRI the USOC is 2LHLM.

#### **Situations / Exhibits:**

ISDN ANSA arrangements when present are formatted in the S&E section of the CSR. Below are the examples of how the information is formatted on the CSR.

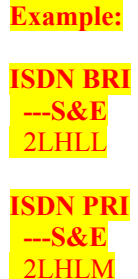

To determine if an end user is being served by an ISDN ANSA serving arrangement, the CLEC should obtain copies of the existing CSR and check for the above mentioned USOCS. If they are present on the CSR, the CLEC will need to submit all order activity to the CRSG. The CLEC must submit the signed ISDN ANSA Service Agreement RF-10049 in addition to the LSR EU and product specific ordering document if required based on ACT Type. The CRSG will verify that the ANSA service arrangement is still valid and forward to the LCSC for service order issuance.

If the end users central office is now equipped to provide ISDN service the customer must now be served from that central office and incur a probable number change. Should the end user desire to keep the existing telephone numbers, they are required to start paying interoffice mileage charges associated with a FCO or FX arrangement.

**Related Topics / Information:** None

**Attachment** SN91085131

# **CCP 2245 Attachment Listed Below**

**CRB: 4732 CCP: 2245**  (was) **Feature: 35996** 

LOH-ELMS6 Ordering for REQTYP E Non-Complex Hunting

## *Hunting*

### **Product Listing**

#### *Hunting*

Hunting Service, also known as Grouping and Rotary Service, is a feature offered to Residence or Business customers who have more than one (1) line arranged for incoming calls at the same location. When an incoming call is generated to a line that is busy, the call flows to the next line in the Hunting Group. Hunting provides maximum utilization of lines to handle incoming calls and prevent unnecessary busy signals.

Series Completion and Multi-line Hunting are the two basic types of Hunting. Both types of hunting provide the same basic functions. The primary difference in the two types is the number of telephone numbers required to provide the service. Series Hunting requires each line to have a unique Telephone Number. Series Hunting is normally offered to customers with less than 16 lines. Multi-line Hunting arrangements require just one Telephone Number for the entire group. Each line in a Multi-line Hunting Group is assigned a Group Identifier and a Terminal Number along with the Telephone Number to provide a unique identifier. Customers with 17 or more lines in a Hunting arrangement are typically offered Multi-line Hunting to minimize the number of telephone numbers required to provide the service.

### **Hunting Group Activities**

Hunting is an optional feature that is only valid for specific account level activities within this REQTYP. The following chart shows what Hunting Group Level Activities (HA) are valid for each of the Account Level Activities within this requisition type. The five valid Hunting Group Level Activities (HA) are:

 $N =$  New Hunt Group

- **E** = Existing Hunt Group / No Change (Valid for Manual and Electronic Orders)
- $C =$  Change to Existing Hunt Group
- **D** = Delete / Remove Hunt Group Arrangement

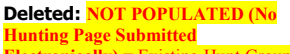

**Electronically)** = Existing Hunt Group / **Change (Valid for Electronic Order** nly)¶

**Note: NOT POPULATED (No Hu** age submitted ) is valid for Electronic Ordering Only when keeping the existing **Hunt Group Arrangement(s). Pro** Manual ordering.

**Attachment** SN91085131

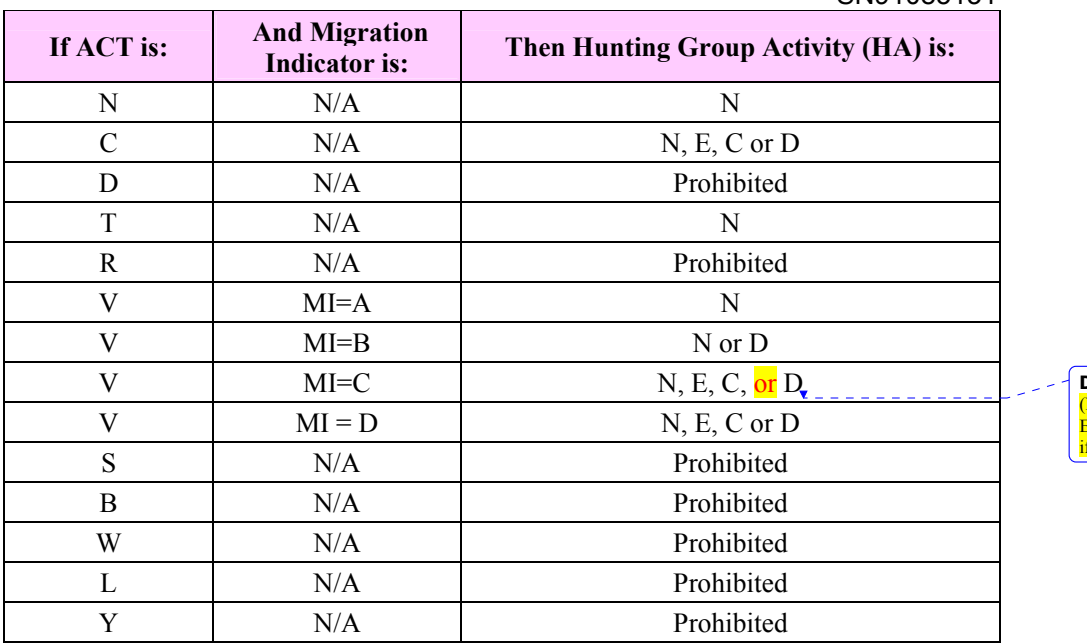

**Deleted:** or NOT POPULATED No Hunting Page Submitted Electronically **f Keeping Existing Hunt Group(s)** 

### **Hunting Line Activities by Hunting Group Activity**

Additionally, each Hunt Group Activity (HA) has valid Hunting Line Activities (HLA). The valid Hunting Line Activities are:

 $N = New/Install$  $E =$  Existing/No Change **D** = Disconnect/Delete

The following chart shows what HLAs are valid for each HA.

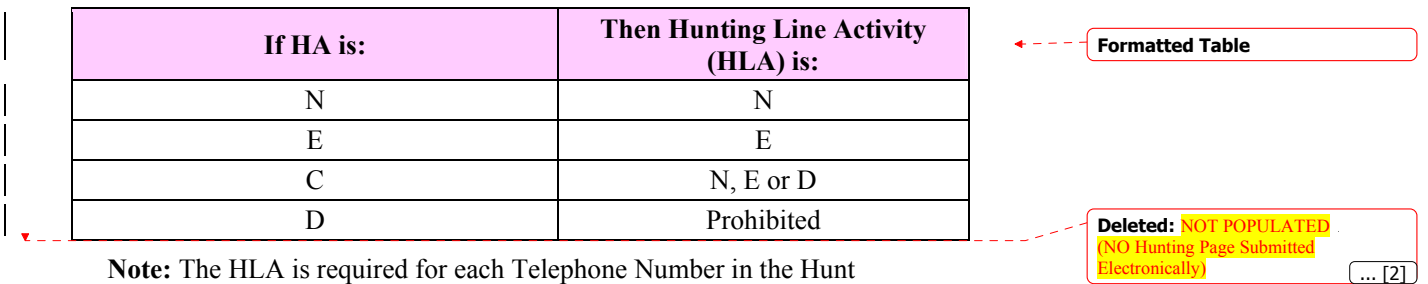

**Note:** The HLA is required for each Telephone Number in the Hunt Sequence when  $HA = C$ .

Hunting is an OPTIONAL feature. The following tables apply only to CLECs retaining *existing* Hunt Group(s), creating, modifying or removing Hunt Groups. If Hunting is not involved, these tables do not apply.

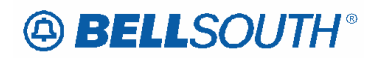

The following tables will provide the Required, Conditional and Optional (R/C/O) fields for the LSR form/screen for every valid Hunt Group Activity for this requisition type. Refer to the Hunt Group Activity section for a listing of the valid HAs for each account level activity (ACT).

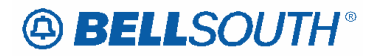

**CRB: 4732 CCP: 2245**  (was) **Feature: 35996** 

Should have been worked with Feature 35996 LOH-ELMS6 Ordering for REQTYP F Hunting Hunting

## *Hunting*

### **Product Listing**

#### *Hunting*

Hunting Service, also known as Grouping and Rotary Service, is a feature offered to Residence or Business customers who have more than one (1) line arranged for incoming calls at the same location. When an incoming call is generated to a line that is busy, the call flows to the next line in the Hunting Group. Hunting provides maximum utilization of lines to handle incoming calls and prevent unnecessary busy signals.

Series Completion and Multi-line Hunting are the two basic types of Hunting. Both types of hunting provide the same basic functions. The primary difference in the two types is the number of telephone numbers required to provide the service. Series Hunting requires each line to have a unique Telephone Number. Series Hunting is normally offered to customers with less than 16 lines. Multi-line Hunting arrangements require just one Telephone Number for the entire group. Each line in a Multi-line Hunting Group is assigned a Group Identifier and a Terminal Number along with the Telephone Number to provide a unique identifier. Customers with 17 or more lines in a Hunting arrangement are typically offered Multi-line Hunting to minimize the number of telephone numbers required to provide the service.

### **Hunting Group Activities**

Additionally, each Hunt Group Activity (HA) has valid Hunting Line Activities (HLA).

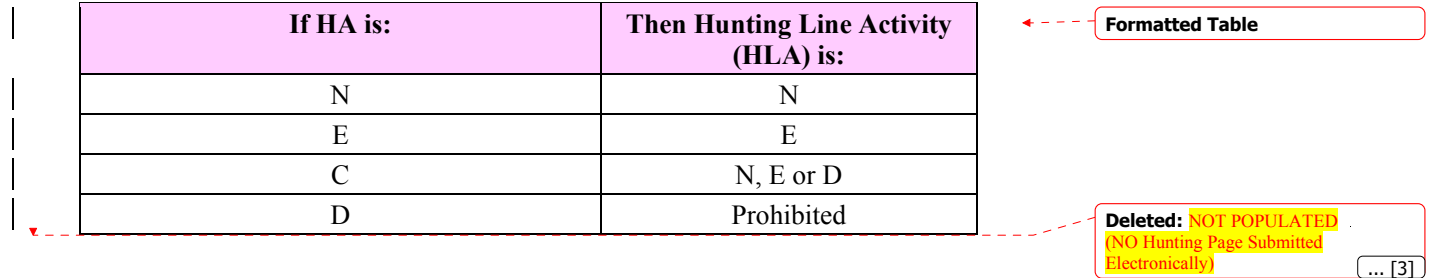

The following chart shows what HLAs are valid for each HA.

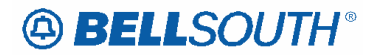

**CRB: 4732 CCP: 2245**  (was) **Feature: 35996** 

Should have been worked with Feature 35996 LOH-ELMS6 Ordering for REQTYP M Non-Complex Hunting

## *Hunting*

### **Product Listing**

#### *Hunting*

Hunting Service, also known as Grouping and Rotary Service, is a feature offered to Residence or Business customers who have more than one (1) line arranged for incoming calls at the same location. When an incoming call is generated to a line that is busy, the call flows to the next line in the Hunting Group. Hunting provides maximum utilization of lines to handle incoming calls and prevent unnecessary busy signals.

Series Completion and Multi-line Hunting are the two basic types of Hunting. Both types of hunting provide the same basic functions. The primary difference in the two types is the number of telephone numbers required to provide the service. Series Hunting requires each line to have a unique Telephone Number. Series Hunting is normally offered to customers with less than 16 lines. Multi-line Hunting arrangements require just one Telephone Number for the entire group. Each line in a Multi-line Hunting Group is assigned a Group Identifier and a Terminal Number along with the Telephone Number to provide a unique identifier. Customers with 17 or more lines in a Hunting arrangement are typically offered Multi-line Hunting to minimize the number of telephone numbers required to provide the service.

### **Hunting Group Activities**

Hunting is an optional feature that is only valid for specific account level activities within this REQTYP. The following chart shows what Hunting Group Level Activities (HA) are valid for each of the Account Level Activities within this requisition type. The five valid Hunting Group Level Activities (HA) are:

 $N =$  New Hunt Group

- **E** = Existing Hunt Group / No Change (Valid for Manual and Electronic Orders)
- $C = Change to Existing Hunt Group$
- **D** = Delete / Remove Hunt Group Arrangement **Deleted: Deleted: NOT POPULATED** (No

**Hunting Page Submitted Electronically)** = Existing Hunt Group / **Change (Valid for Electronic Order** Only)¶

**Note: NOT POPULATED (No Hu** age submitted ) is valid for Electronic Ordering Only when keeping the existing **Hunt Group Arrangement(s). Pro** Manual orderin

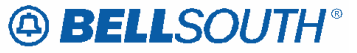

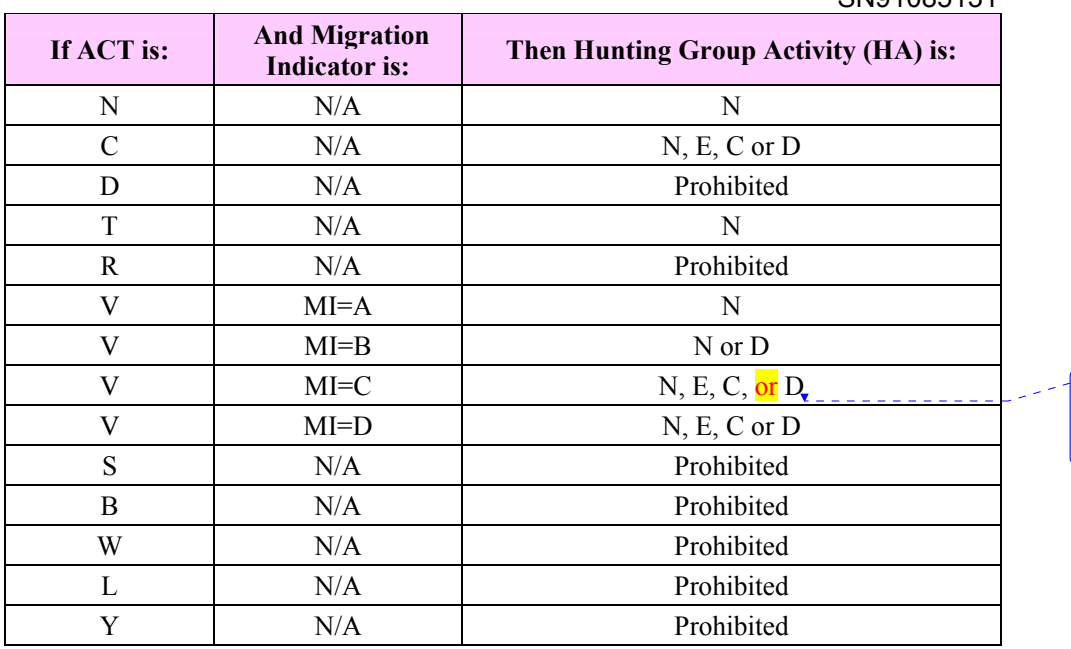

**Deleted:** or NOT POPULATED (No Hunting Page Submitted lectronically if Keeping Existing Hunt Group(s)).

### **Hunting Line Activities by Hunting Group Activity**

Additionally, each Hunt Group Activity (HA) has valid Hunting Line Activities (HLA). The valid Hunting Line Activities are:

 $N = New/Install$ 

 $E =$  Existing/No Change

**D** = Disconnect/Delete

The following chart shows what HLAs are valid for each HA.

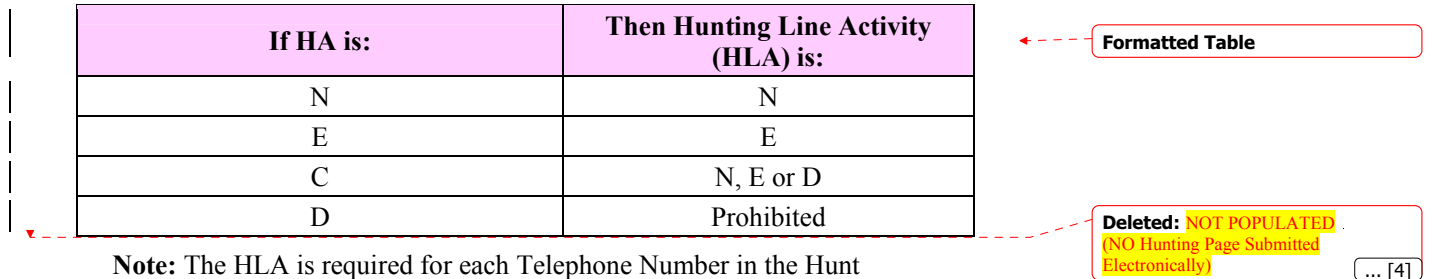

**Note:** The HLA is required for each Telephone Number in the Hunt Sequence when  $HA = C$ .

Hunting is an OPTIONAL feature. The following tables apply only to CLECs retaining *existing* Hunt Group(s), creating, modifying or removing Hunt Groups. If Hunting is not involved, these tables do not apply.

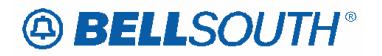

The following tables will provide the Required, Conditional and Optional (R/C/O) fields for the LSR form/screen for every valid Hunt Group Activity for this requisition type. Refer to the Hunt Group Activity section for a listing of the valid HAs for each account level activity (ACT).

# **CCP 2246 Attachment Listed Below**

Web post on Product & Services web page:

http://www.interconnection.bellsouth.com/guides/html/usoc.html

Centrex FIDs document url: http://www.interconnection.bellsouth.com/guides/usoc/html/FIDS-ctx.html

[This is a complete replacement of the existing table.]

# BellSouth Centrex FIDs

**Standard Selectable Features with required FIDs** 

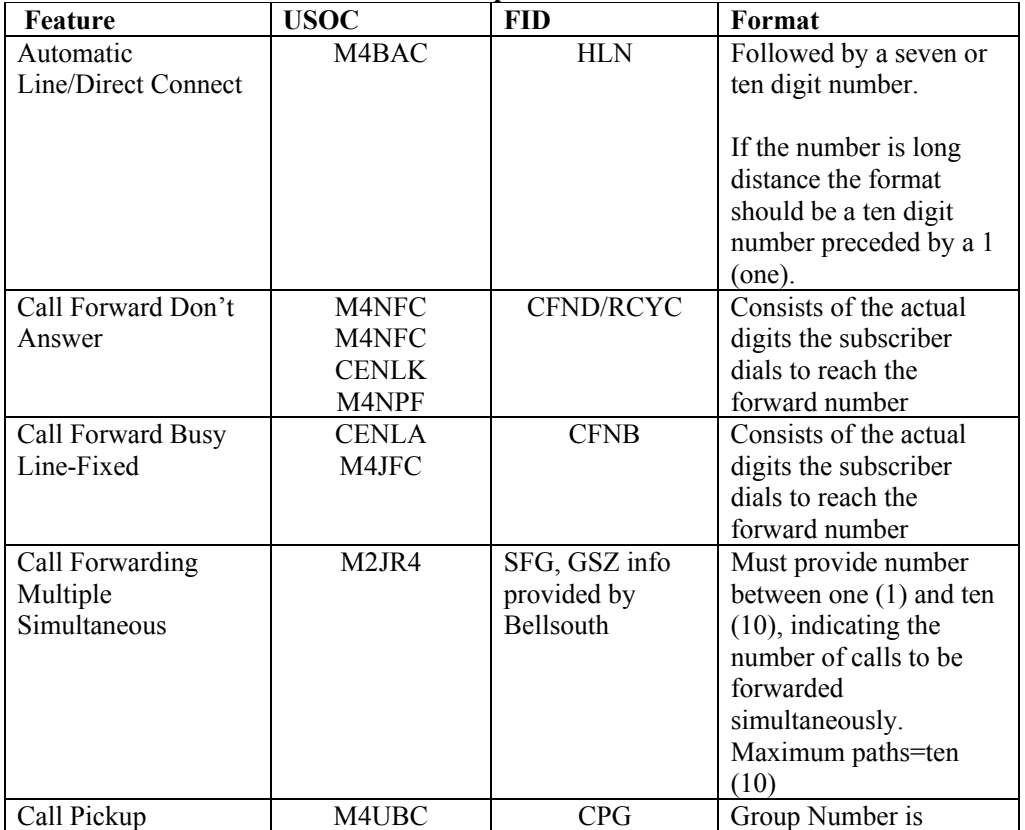

### **1A Standard Selectable Features that require FID information from CLEC**

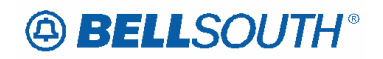

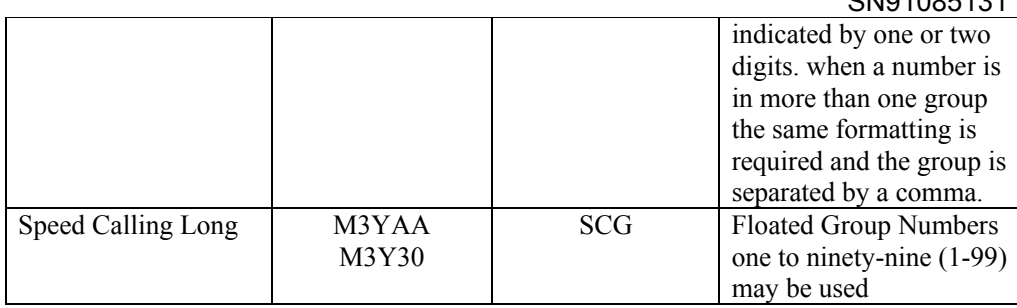

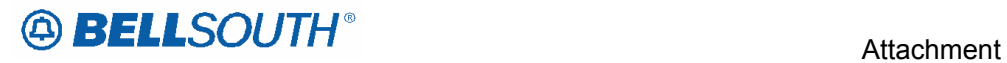

#### **5ESS Standard Selectable Features that require FID information from the CLEC**

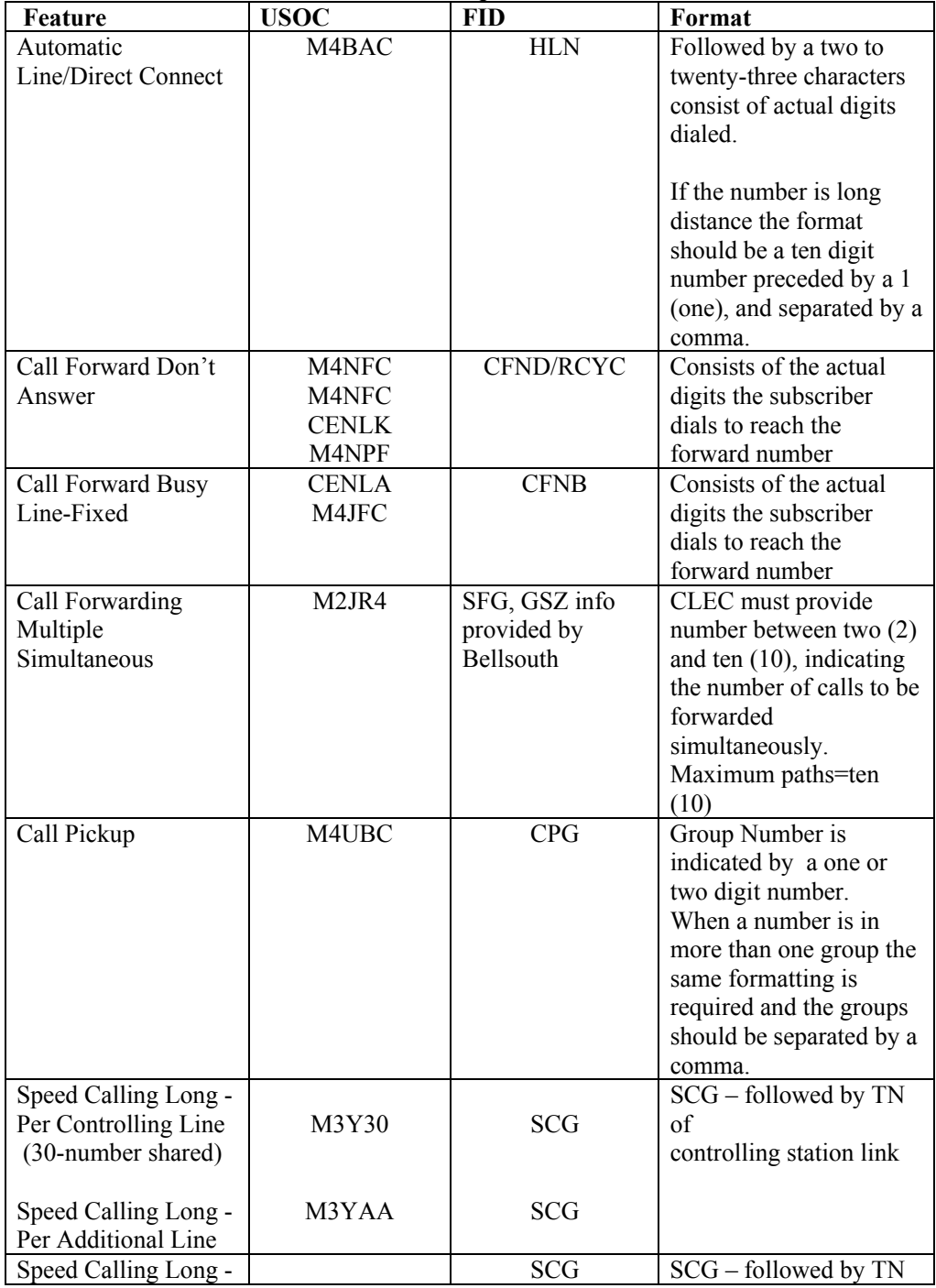

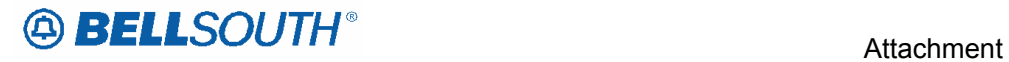

SN91085131

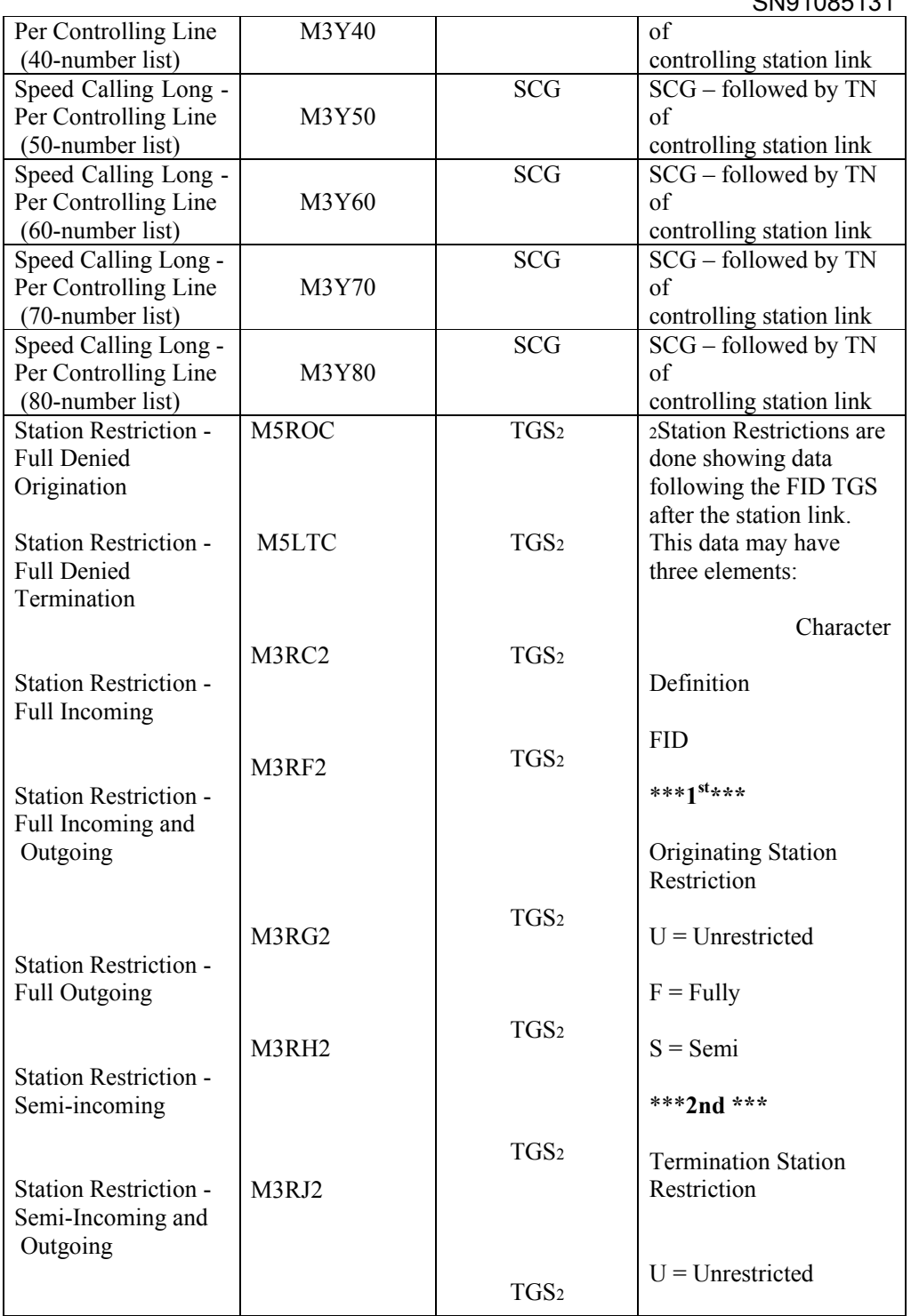

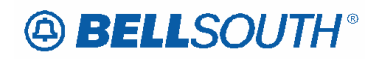

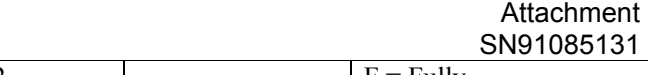

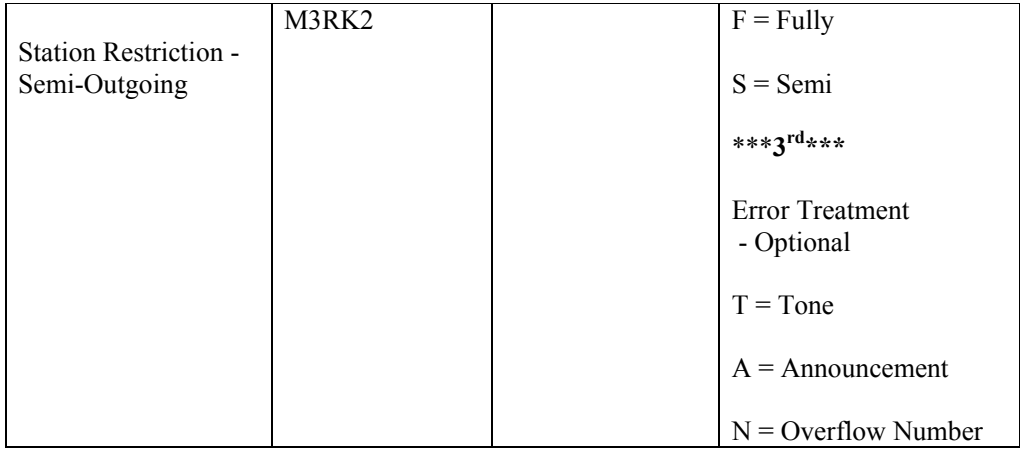

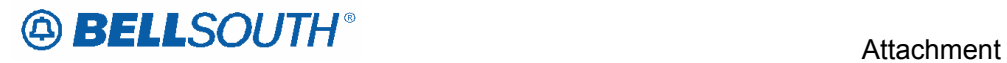

## **DMS Standard Selectable Features that require FID information from the CLEC**

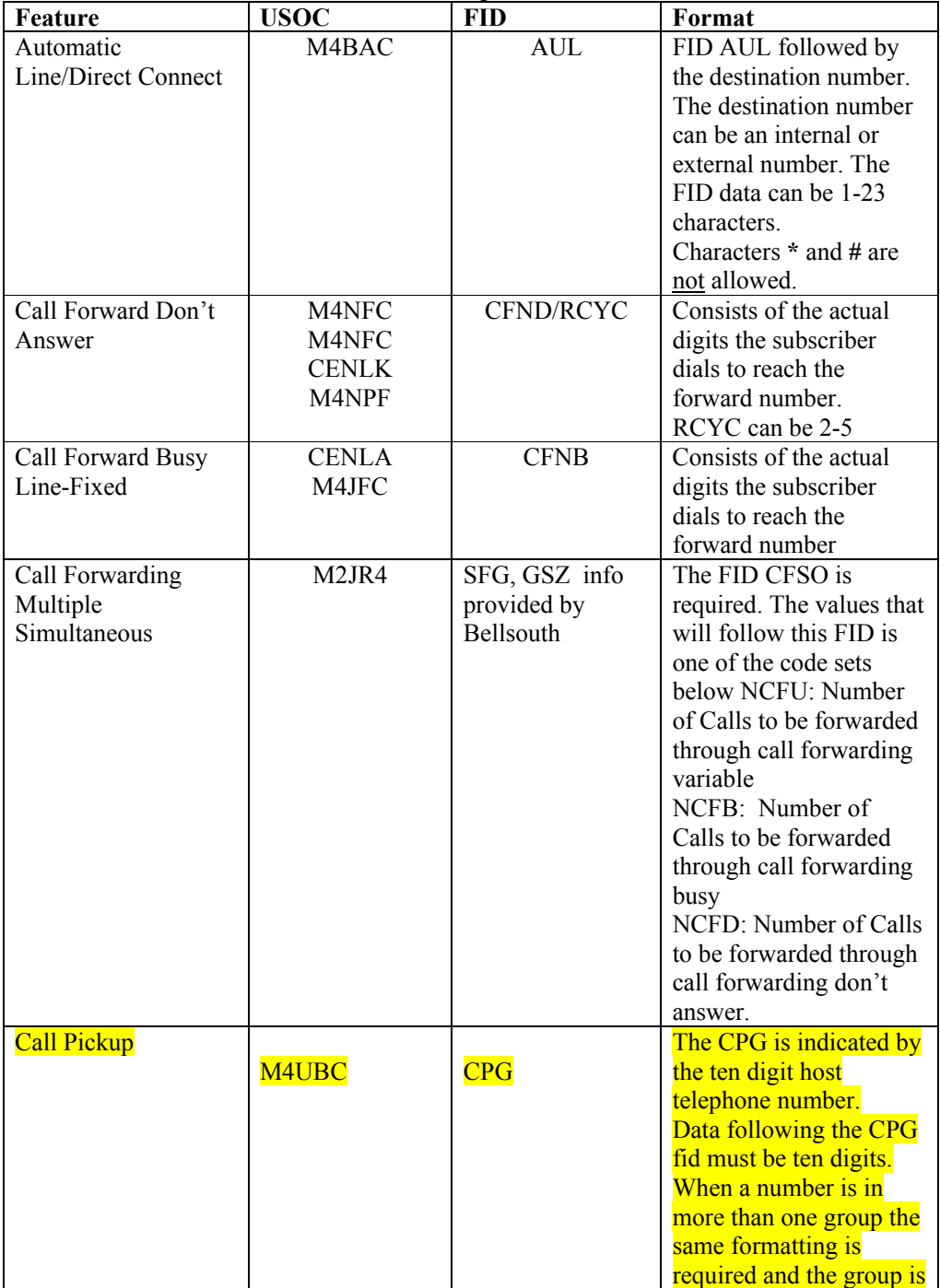

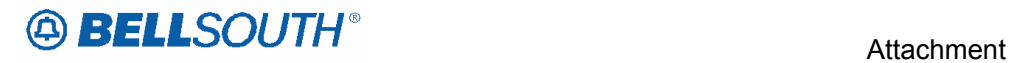

SN91085131

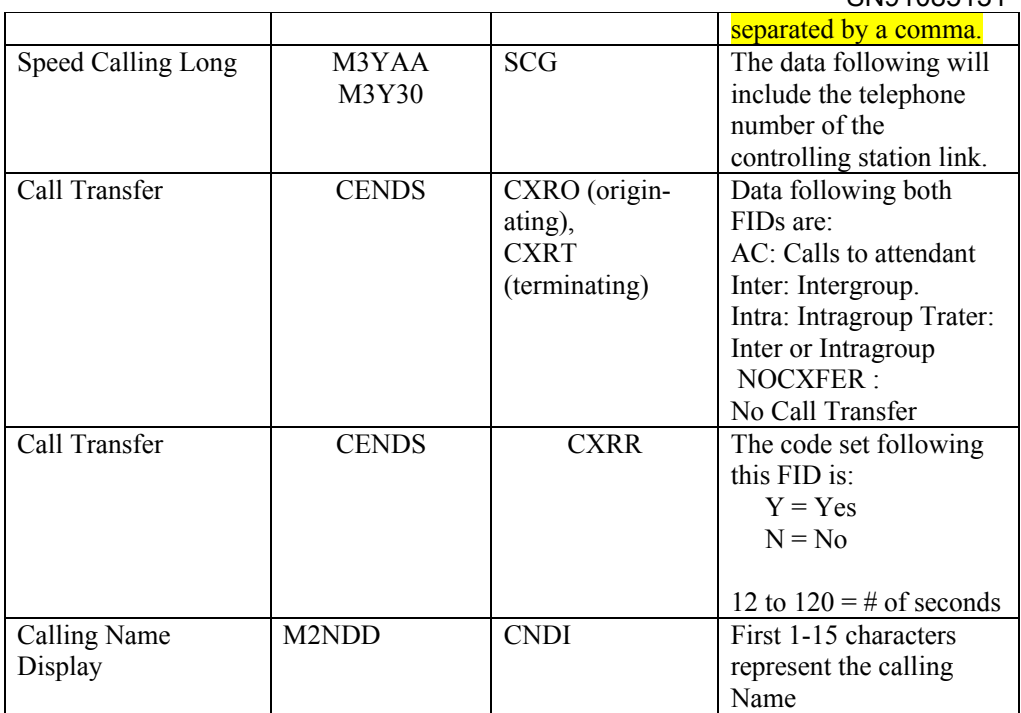

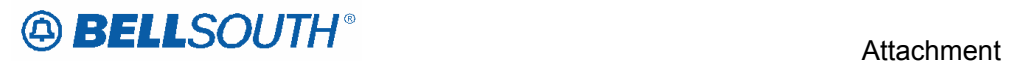

## **DCO Standard Selectable Features that require FID information from CLEC**

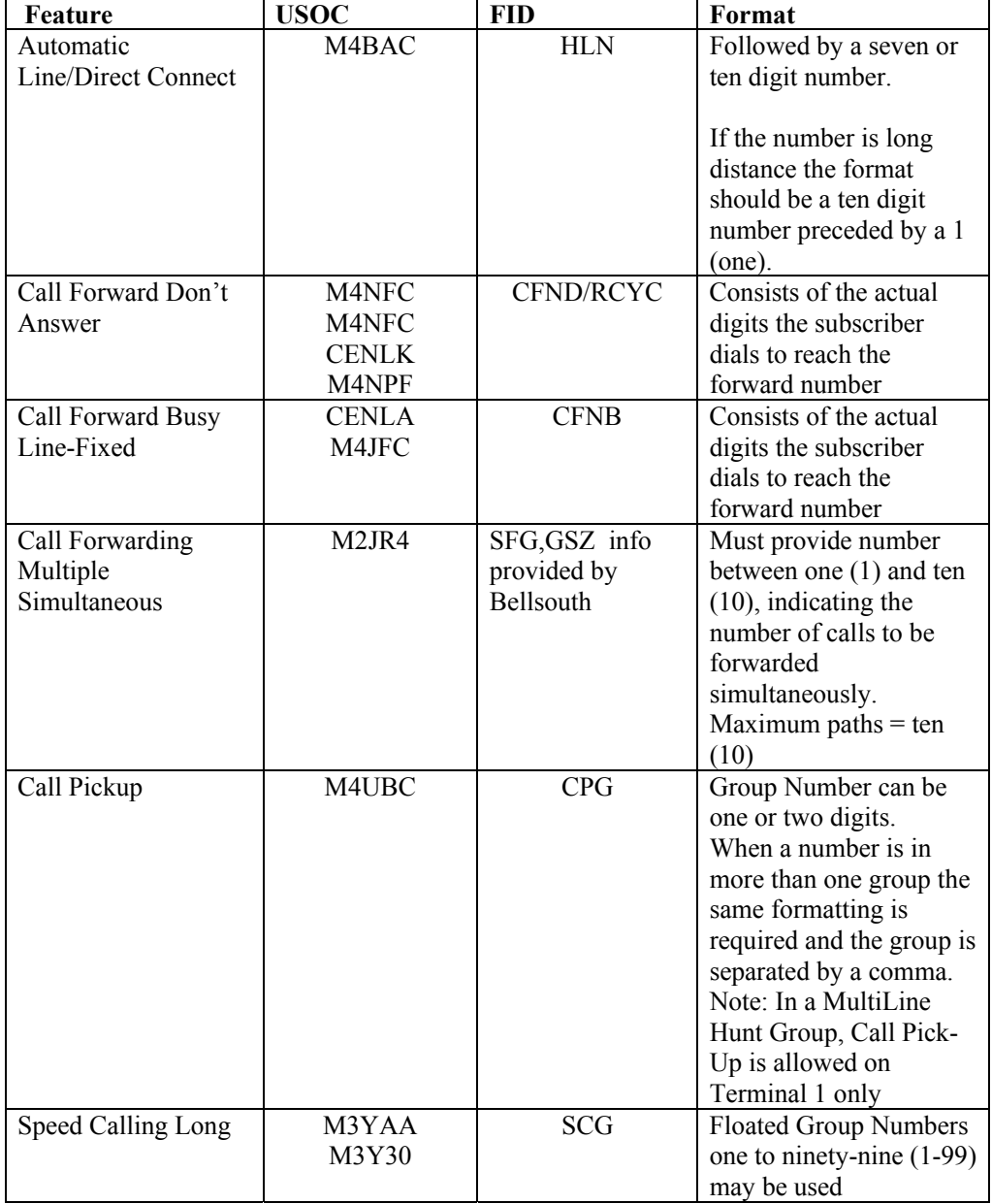

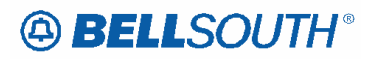

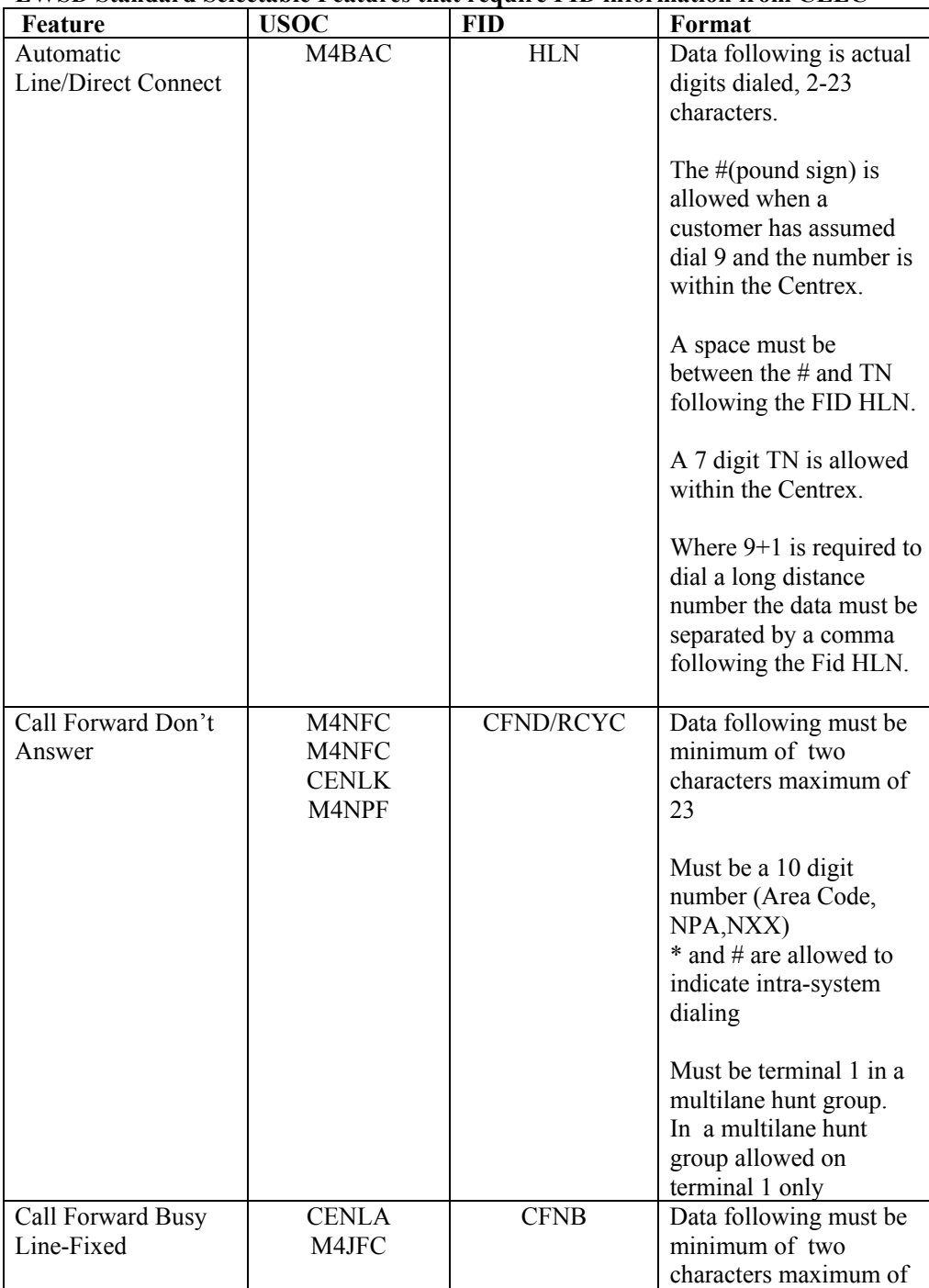

### **EWSD Standard Selectable Features that require FID information from CLEC**

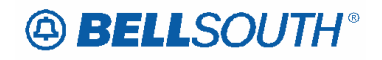

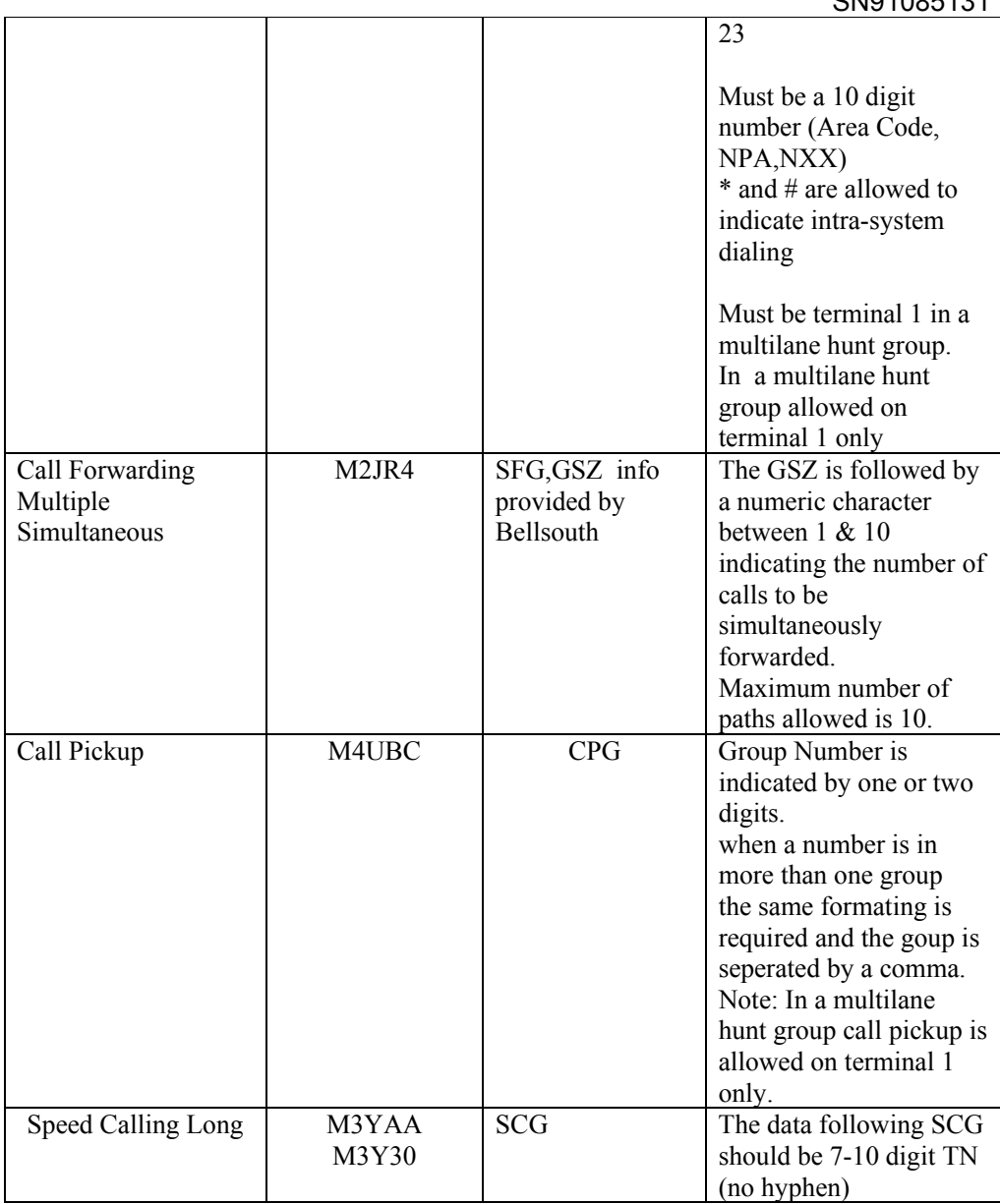

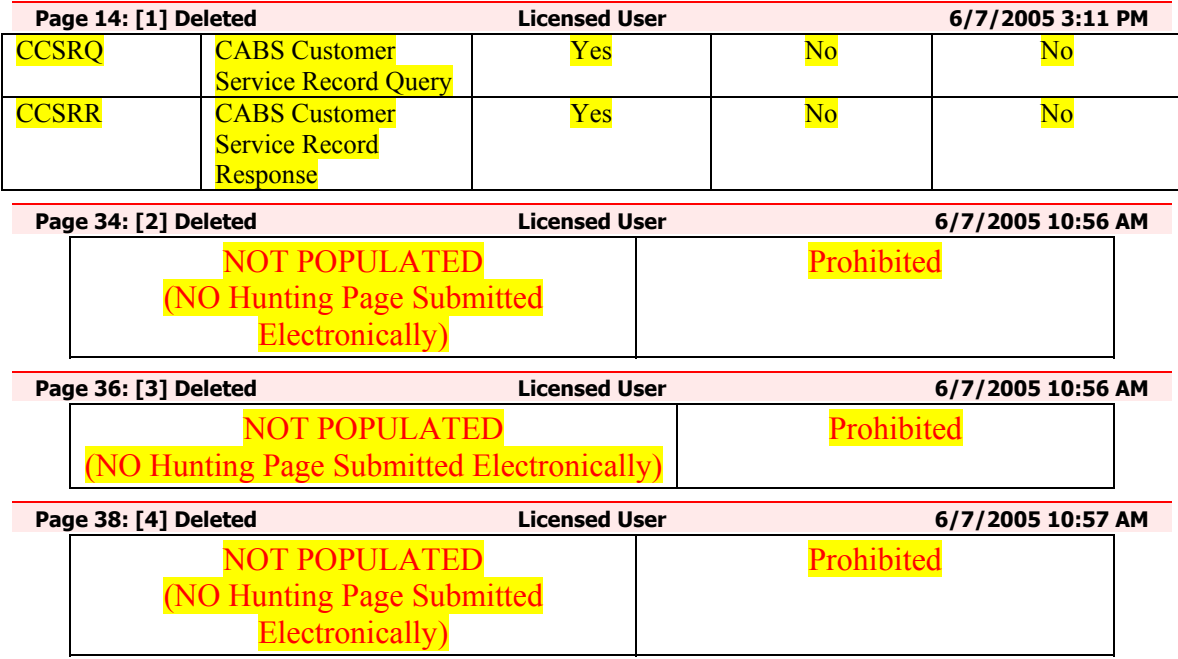